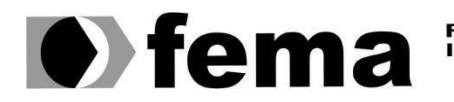

Eundação Educacional do Município de Assis<br>Instituto Municípal de Ensino Superior de Assis<br>Campus "José Santilli Sobrinho"

**PALVER MATOS ALVES**

**APP MOBILE PARA GESTÃO FINANCEIRA**

**Assis 2020**

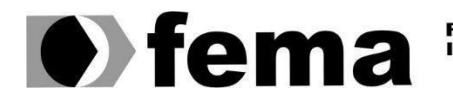

Fundação Educacional do Município de Assis<br>Instituto Municipal de Ensino Superior de Assis<br>Campus "José Santilli Sobrinho"

### **PALVER MATOS ALVES**

# **APP MOBILE PARA GESTÃO FINANCEIRA**

Trabalho de Conclusão de Curso apresentado ao Instituto Municipal de Ensino Superior de Assis – IMESA e a Fundação Educacional do Município de Assis – FEMA, como requisito parcial à obtenção do Certificado de Conclusão.

**Orientando(a):** Palver Matos Alves **Orientador(a):** Dr. Alex Sandro Romeo de Souza Poletto

**Assis 2020**

# FICHA CATALOGRÁFICA

ALVES, Palver Matos **APP Mobile para gestão financeira** / Palver Matos Alves. Fundação Educacional do Município de Assis – FEMA – Assis, 2020. 42p.

Orientador: Dr. Alex Sandro Romeo de Souza Poletto Trabalho de Conclusão de Curso – Instituto Municipal de Ensino Superior de Assis – IMESA.

1. Gestão Financeira 2. React Native

CDD: Biblioteca da FEMA

# APP MOBILE PARA GESTÃO FINANCEIRA

PALVER MATOS ALVES

Trabalho de Conclusão de Curso apresentado ao Instituto Municipal de Ensino Superior de Assis, como requisito do Curso de Graduação, avaliado pela seguinte comissão examinadora:

**Orientador:** 

Dr. Alex Sandro Romeo de Souza Poletto

**Examinador:** 

Me. Fábio Eder Cardoso

### **RESUMO**

Como o campo de finanças é amplo e dinâmico, tem diversas formas de se fazer uma gestão financeira. Com uma forma de proporcionar maior praticidade para as pessoas, a finalidade do projeto é desenvolver uma aplicação Movel, para auxiliar na gestão financeira pessoal. Que trará uma maior visibilidade de sua real situação, podendo impactar até em tomadas de decisões, tanto à curto prazo, quanto a longo prazo. Portanto, para atingir o objetivo de desenvolver a aplicação de gestão, será utilizada a ferramenta React-Native, que proporcionará uma maior praticidade e visibilidade de suas funções.

**Palavras-chave:** Gestão Financeira; Aplicação Movel.

# **ABSTRACT**

Because the field of negotiation is wide and dynamic, ways of doing it are a financial task. With a way to provide greater practicality for people, a development proposal is an application for Movel to assist in personal financial management. Which will bring greater visibility to your real situation, can impact even short-term and long- term decision making. Thus, to achieve the goal of developing a business application, an React will be applied, which will provide greater practicality and visibility of its functions.

**Keywords:** Finance Management; Mobile application.

# **LISTA DE ILUSTRAÇÕES**

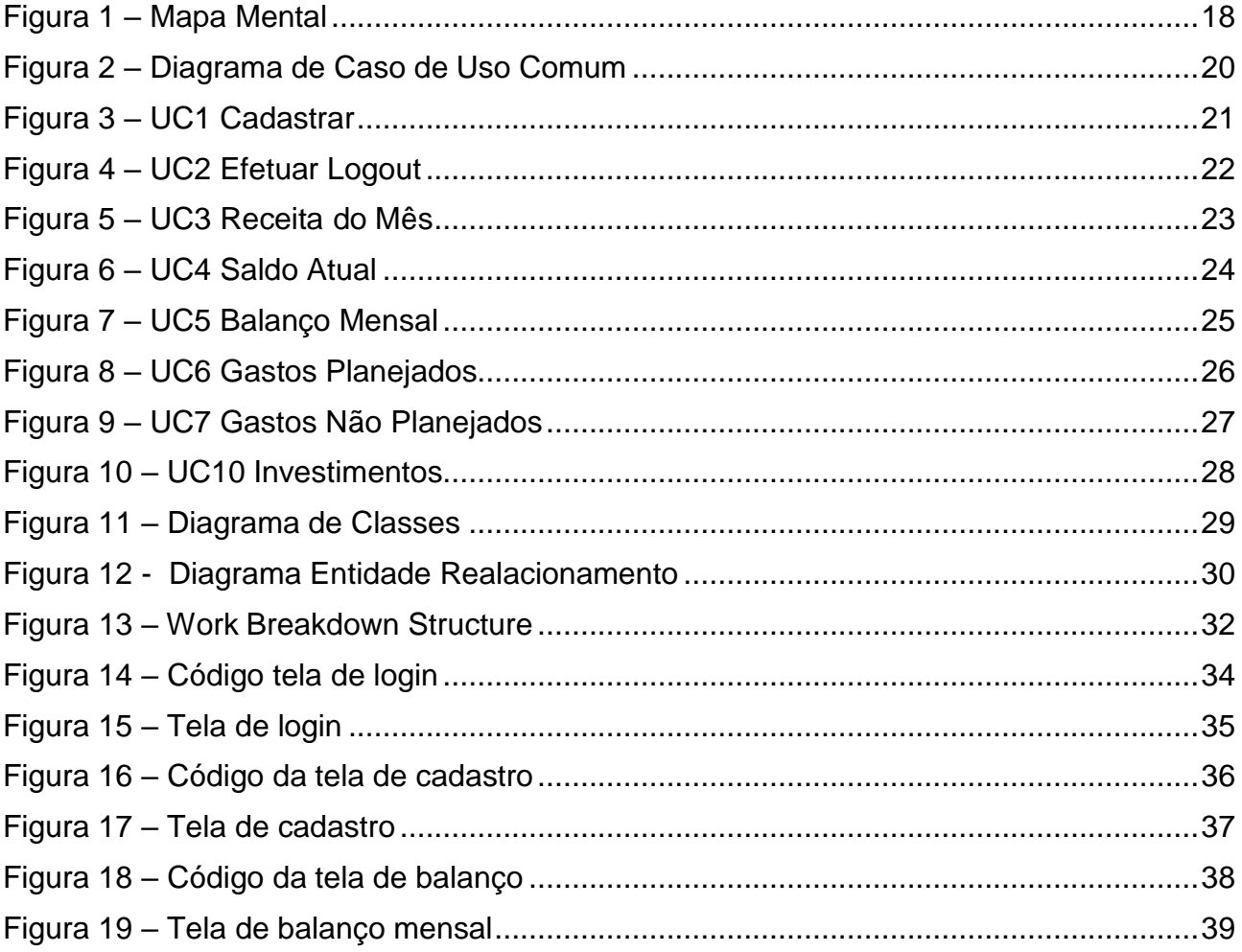

# **LISTA DE TABELAS**

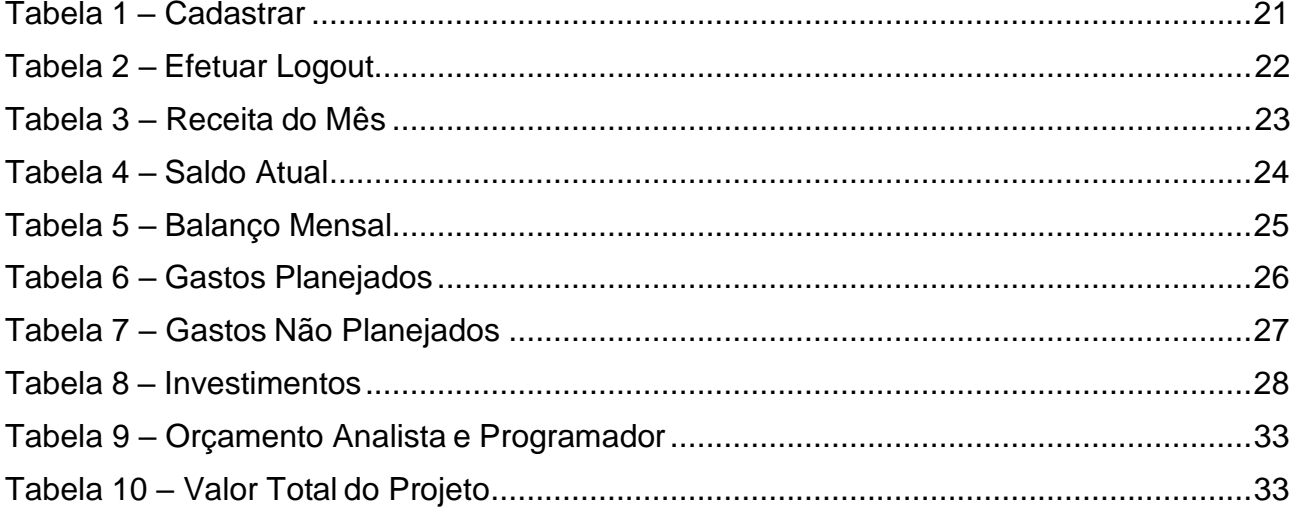

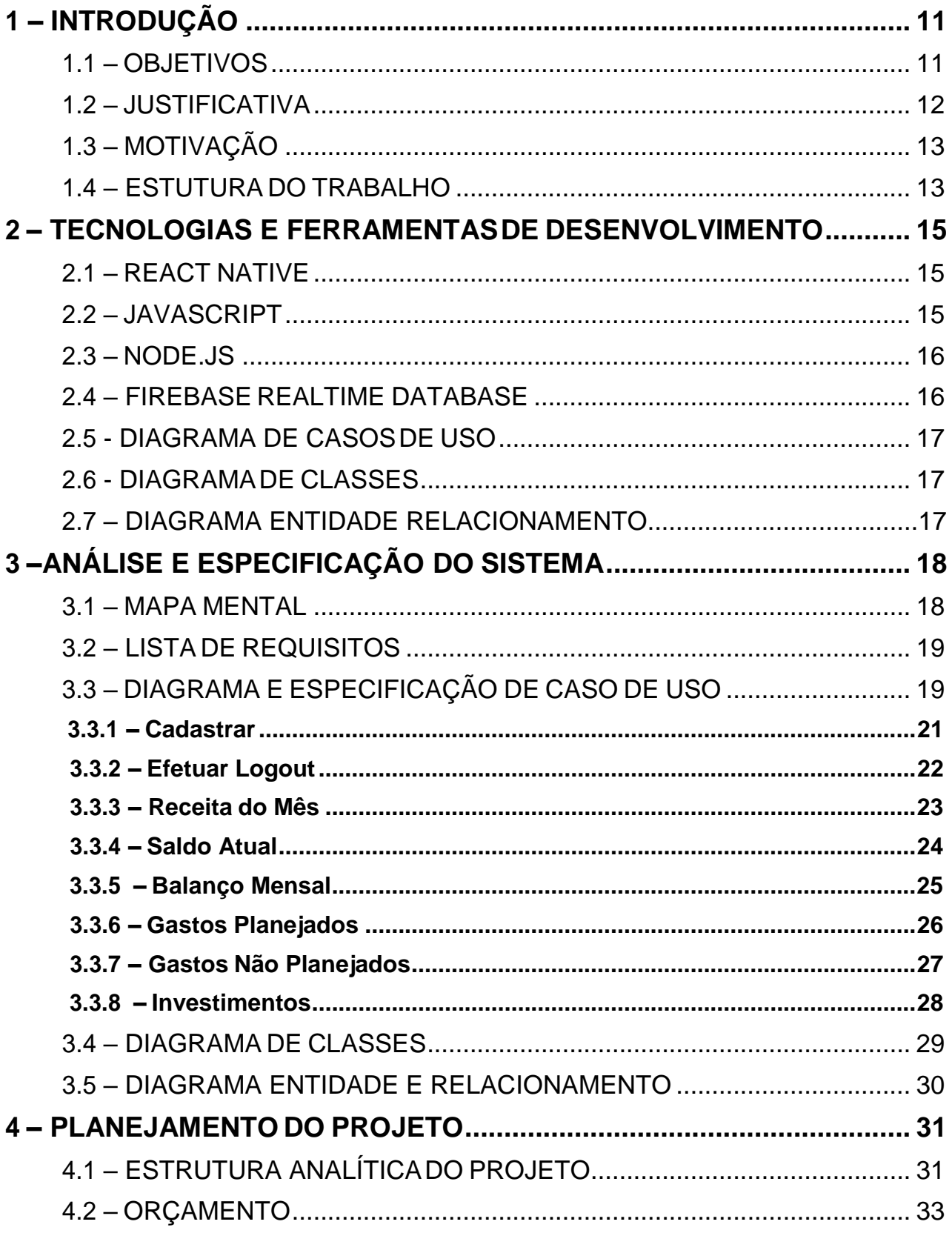

# **SUMÁRIO**

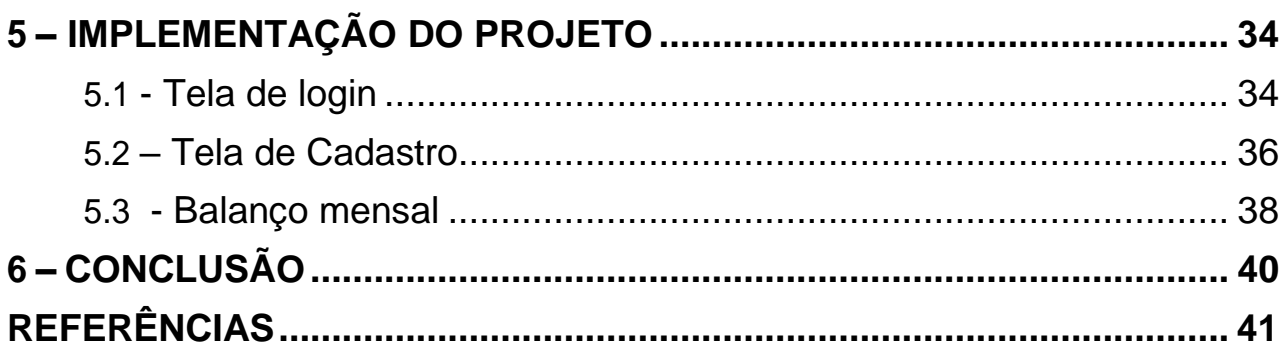

# <span id="page-10-0"></span>**1. INTRODUÇÃO**

A Gestão Financeira é mais do que pagar as contas em dia ou comprar o que você deseja: é preciso planejamento, organização e mirar no futuro. Trazendo um hábito de organizar as receitas e despesas no período, geralmente mensal, considerando tanto as contas fixas quanto as despesas gerais.

Quanto mais cedo as pessoas compreenderem que fazer o orçamento financeiro pessoal, mensal, e acompanhar as oscilações que ocorrem, melhores serão os resultados da gestão financeira familiar ou pessoal.

Acompanhando e atualizando o orçamento para ficar o mais próximo possível do projetado, permite o estabelecimento de metas mais longas, mais significativa para o indivíduo do que as necessidades básicas ou supérfluas.

Assim, como as empresas que efetuam seus planejamentos estratégicos periodicamente, estando assim preparados para o que está por vir, todas as famílias e indivíduos também deveriam ter seu planejamento bem estruturado (CHEROBIM E ESPEJO, 2010).

Fica evidente que a estratégia financeira e o uso correto dos recursos são essenciais para a aplicação desta e assim, consequentemente, gerando maior lucro para a empresa ou pessoa fisica que a ultiliza. Deve ficar atento as barreiras que cercam essas estratégias como falhas analíticas, perda de informação, planejamento ineficaz e erros de apuração.

#### <span id="page-10-1"></span>**1.1 OBJETIVOS**

O objetivo deste projeto é desenvolver uma aplicação Mobile que apoie a gestão financeira de qualquer pessoa. A aplicação proposta permitirá ao usuário fazer os lançamentos de receitas e despesas tais como: salário, renda extra, cartão de crédito, gastos planejados e não planejados. Focando em trazer maior comodidade ao usuário, com isso em uma única aplicação terá suas receitas e despesas, podendo demonstrar quanto de saldo o usuário tem, balanço de contas por categorias e entre outros.

Está aplicação agirá como apoiador de controle financeiro trazendo facilidade de acesso e registro principalmente em um dos aparelhos mais utilizados atualmente, o celular. Assim, o usuário terá uma ferramenta poderosa para auxiliá-lo no seu dia a dia e consulta-lo em qualquer lugar sem depender de livros caixa nem mesmo longas listar e anotações que podem ser facilmente perdidas ou danificadas com facilidade.

#### **1.2 JUSTIFICATIVAS**

O campo de finanças é amplo e dinâmico, e afeta diretamente a vida das pessoas e das organizações.

O software proposto, tem como finalidade auxiliar o usuário ter um maior controle de suas finanças, com isso, podendo saber aonde está sendo gasto maior parte de sua renda, e podendo auxiliar em alguma maneira a economizar e até mesmo ter como algumas metas de investimento.

Para que uma empresa seja bem-sucedida, é importante que ela tenha uma estrutura administrativa eficiente e alinhada aos propósitos e objetivos do negócio. Mas como se consegue isso? Por meio do processo organizacional. É ele quem vai direcionar todas as ações para que as metas sejam alcançadas de forma consistente e contínua.

Com isso há a necessidade da criação de falicitações bem estruturadas para que sejam alcançadas as metas, objetivos na area de finanças, previamente estabelecidos por alguem, seja uma unica pessoa, uma empresa grande, de pequeno giro ou grande giro econômico, todas elas sempre necessitam destes recursos para seu planejamento.

Essas facilitações que serão atreladas a uma educação financeira trarão maiores resultados ainda quando aplicada de formas constante e corretas. E qual a importância de uma educação financeira? Segundo a publicação no site da pravaler dia 06 de novembro de 2020, a educação financeira é necessária para quem almeja uma independência com seu próprio dinheiro tendo em vista um controle mais aplicado continuadamente e automaticamente no dia a dia.

Nos dias de hoje parece impossível alcançar esse tipo de independência no qual seu dinheiro estará sempre rendendo e crescendo e mesmo assim não se viva contando os centavos ou mesmo tirando do básico para viver uma vida normal, mas para quem tem consciência e pé no chão aplicará esta educação com mais facilidade e sem deixar de "viver".

Mudar o pensamento sobre nosso dinheiro e como ele é usado é fundamental para essa estratégia funcionar, e essas estratégias não consistem em somente guardar esse dinheiro e se proibir de usá-lo nem deixar de comer um lanche ou uma pizza de final de semana. Claro que isso ajuda sim, porém, se outros valores e pensamentos não forem captados pela pessoa, a independência financeira poderá ser uma missão quase que impossível.

### <span id="page-12-0"></span>**1.3 MOTIVAÇÃO**

Abaixo trechos do site pravaler de onde foi criado o termo "educação financeira":

O conceito surgiu a partir da ENEF (Estratégias Nacional de Educação Financeira) e Organização para Cooperação e Desenvolvimento Econômico (OCDE), que definiram o termo como "…O processo no qual os indivíduos melhoram a sua compreensão em relação ao dinheiro e produtos com informação, formação e orientação. Nesse sentido, geram-se os valores e as competências necessárias para se tornarem mais conscientes das oportunidades e riscos envolvidos. Para assim poderem fazer escolhas bem informadas." (Pravaler, 2020).

Construir patrimônios, ter boas condições no futuro, honrar o compromisso das despesas regulares e evitar problemas financeiros parece um sonho, mas com a educação financeira tudo isso pode ser trabalhado e garantido. De modo geral, a conquista depende de dois importantes exercícios, o trabalho, que ajuda a acumular os recursos necessários ou desejados, e o conhecimento, que contribui para multiplicar esses recursos.

A partir dessa ideia e da necessidade de estratégias que aumente a capacidade de multiplicação e aplicação de recursos e nada melhor do que a tecnologia para auxiliar nessa jornada que esta presente na vida de quase todas as pessoas da atualidade.

A motivação para o desenvolvimento da aplicação seria mais para aprender mais sobre o tema de gestão financeira pessoal. E com isso demonstrar os benefícios e as facilidades que a tecnologia pode auxiliar para ter uma melhor gestão financeira.

Pois com a aplicação a ser desenvolvida, o usuário vai ter fácil a acesso aos dados de sua situação financeira, assim trazendo uma maior praticidade e agilidade.

Existem recursos que não são fáceis de se utilizar e acabam não atendendo a expectativa do usuário, assim é mais do que necessário a criação de um recurso melhorado e voltado para o que o usuário precisa, facilidade de acesso, agilidade no uso, reconhecimento fácil de registros, edição e planejamento próprio entre outras opções que melhorem a interação com esta aplicação.

### **1.4 ESTRUTURA DO TRABALHO**

Este trabalho está estruturado nas seguintes partes:

**Capítulo 1 – Introdução**

- **Capítulo 2 – Tecnologia e Ferramentas de Desenvolvimento**
- **Capítulo 3 – Análise e Especificação do Sistema**
- **Capítulo 4 – Planejamento do Projeto**
- **Capítulo 5 – Conclusão**
- **Referências Bibliográficas**

### <span id="page-14-0"></span>**2. TECNOLOGIAS E FERRAMENTAS DE DESENVOLVIMENTO**

O intuito deste capítulo é apresentar tecnologias e ferramentas que foram utilizadas para o desenvolvimento da aplicação Mobile. Para o desenvolvimento desta aplicação está sendo utilizado React Native, JavaScript, Node.js e Firebase Realtime Database.

#### <span id="page-14-1"></span>**2.1 REACT NATIVE**

React Native foi desenvolvido pelos os engenheiros do Facebook, é uma ferramenta que permite o desenvolvimento mobile multiplataforma, utilizando apenas JavaScript.

Diferente de outras ferramentas, mesmo sendo multiplataforma, o React Native compila em código nativo e não uma webview, com isso se consegue uma melhor performasse, pois à aplicação não será carregada em um tipo de browser de navegação. O React Native permite utilizar ECMAScript 6, CSS Flexbox, NPM (Gerenciador de Pacotes Node) e entre outros.

Com uma única base de código que pode ser compartilhada entre multiplataformas, o React Native traz seus benefícios, em questão de tempo de desenvolvimento, correções e atualizações. Assim podendo compartilhar com mais de uma plataforma usando a mesma tecnologia (Devmedia, 2018).

#### <span id="page-14-2"></span>**2.2 JAVASCRIPT**

JavaScript é uma linguagem de programação de alto nível, foi implementada para atuar juntamente com os navegadores, em uma forma que quando o usuário solicita uma página HTML (Hyper Text Markup Language) com JavaScript, o script é enviado ao navegador e cabe ao navegador executá-lo.

Juntamente com HTML e CSS (Cascading Style Sheets), o JavaScript é uma das três principais tecnologias da web. A grande maioria dos sites usa, e todos os principais navegadores têm um mecanismo JavaScript dedicado para executá-lo. É muito usado como linguagem de programação que são executados em navegadores web e bastante utilizado como servidor no ambiente de Node.js.

Ela chegou um pouco timida em relação as outras linguagens e um tanto limitada mas com seu desenvolvimento e chegada do Node.js seu foco deixa de ser somente o clientside e passa a ser server-side e assim começa a ser recomendada por varios

desenvolvedores pela sua nova flexibilidade e faciidade.

Com implementação de novos elementos para o javascript hoje é possivel fazer algo do começo ao fim com ele. Isso é devido ao feito de um programador chamado Ryan dahl, que apresentou o Node.js durante uma confêrencia JSConf na Europa e foi muito aplaudido na ocasião.

Existe uma outra facilidade para os desenvolvedores que decidirem usar JavaScript que é o EJS, sigla para Embedded JavaScript Templates. Ela é uma linguagem de templates que permite criação de HTML com apenas JavaScript e pode ser utilizada durante todo o desenvolvimento do produto com facilidade.

#### <span id="page-15-0"></span>**2.3 NODE.JS**

O Node.js é um software de código aberto, criado no mecanismo JavaScript v8 do Chrome. Permite que você consiga rodar seus projetos em servidores abertos em vários tipos de SO (Sistema Operacional) diferentes.

O desenvolvimento em Node.js é todo realizado em JavaScript com isso facilitando a comunicação entre o front-end e o back-end, pois ambos estão sendo desenvolvidos com o mesmo padrão, seguindo uma arquitetura clara para essa comunicação.

Quando se é criado um ambiente de desenvolvimento e se instala o Node.js uma ferramenta chamada NPM vem junto a ele, NPM significa Node Package Manager.

Esta NPM é utilizada para instalação e gerenciamento de modulos dentro do Node.ds, existe outra ferramenta com a mesma função que é preferida por varias pessoas que é chamada Yarn, mais rapida e eficaz segundo a experiencia de alguns programadores, porem a ferramenta nativa na instalação é o NPM.

#### <span id="page-15-1"></span>**2.4 FIREBASE REALTIME DATABASE**

Firebase é um banco de dados NoSql hospedado em nuvem. Os dados no Firebase são armazenados em formato JSON e sincronizados em tempo real sempre que alterados. Mesmo quando perde a conexão com à internet, os dados são armazenados em memória cache, quando tiver acesso novamente a uma conexão automaticamente os dados são sincronizados e feito a atualização dos mesmos.

Uso de banco de datos automatico como o firebase se torna extremamente necessario para realização de uma aplicação tecnologica como esta. Ela evita muitos casos que custariam tempo e dinheiro a uma pessoa ou empresa tais como perca de dados

arquivados em papeis, computadores com rede local ou até mesmo anotações simples em blocos de documentos.

### <span id="page-16-0"></span>**2.5 DIAGRAMA DE CASOS DE USO**

O diagrama de caso de uso é o diagrama mais geral e informal da *Unified Modeling Language* (UML), utilizado normalmente nas fases de levantamento e análise derequisitos do sistema, embora venha a ser consultado durante todo o processo de modelagem e possa servir de base para outros diagramas. (GUEDES, 2011)

Dentro desde diagrama é possivel observar se o projeto conseguira suprir todos objetivos estabelecidos e tudo que sera necessario e também possivel de se implementar no mesmo.

### <span id="page-16-1"></span>**2.6 DIAGRAMA DE CLASSES**

Os diagramas de classes são os diagramas encontrados com maior frequência na modelagem de sistema orientado a objetos. Um diagrama de classes mostra um conjunto de classes, interfaces e colaborações e seus relacionamentos. Os diagramas de classe são importantes não só para a visualização, a especificação e a documentação de modelos estruturais, mas também para construção de sistemas executáveis por intermédio de engenharia de produção e reserva (BOOCH, RUMBAUGH, JACOBSON, 2005).

Este ja é um recurso mais especifico utilizado para organização e estruturação de componentes de um programa. Ele traz uma facilidade na hora de montagem e implementação da linguagem de programação em questão.

### **2.7 DIAGRAMA DE ENTIDADE E RELACIONAMENTO**

O modelo de entidade e relacionamento é usado para representar o modelo conceitual do negócio e de alto nível, ou seja, é um conjunto de conceitos e elementos de modelagem que o projetista do banco de dados precisa conhecer. (GUEDES,2011)

# <span id="page-17-0"></span>**3. ANÁLISE E ESPECIFICAÇÃO DO SISTEMA**

Neste capítulo serão apresentadas as ferramentas utilizadas para análise, especificações de requisitos funcionais e a modelagem de diagramas para melhor entendimento do sistema.

Nele existem os itens mapa mental, lista de requisitos e diagramas e especificações de casos de uso. Para um detalhamento maior existem varias imagens dentro os casos de uso explicando um pouco mais sobre o projeto.

### <span id="page-17-1"></span>**3.1 MAPA MENTAL**

Para um melhor entendimento do software o Mapa Mental, descreve grosseiramente as funções do software, permitindo ao usuário ter uma noção do que o software pode proporcionar.

O mapa mental pode ser usado para gerar, visualizar, organização, tomada de notas, resolução de problemas, tomada de decisão, revisão e esclarecimento de tópico, para que você possa começar com as tarefas de avaliação. Pode ser usado para tarefas e redação de ensaios especialmente nos estágios iniciais, onde é uma estratégia ideal para usar para o seu "pensamento". Essencialmente, um mapa mental é usado para tomadas de ideias de tópico e é uma ótima estratégia para estudantes (The University of Adelaide, 2014).

Assim pode-se mostrar os processos desde a ideia e pensamentos até a parte estrutural como foi realizada e como foi pensada para se encaixar dentro de um programa.

A Figura 1 é uma representação das funcionalidades da aplicação proposta:

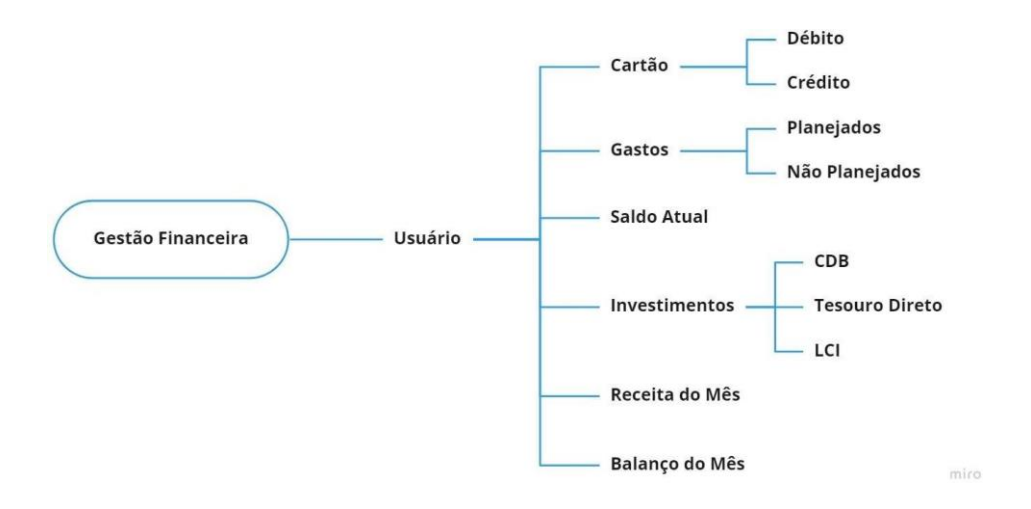

**Figura 1 – Mapa Mental – Aplicação de Gestão de Automação**

### <span id="page-18-0"></span>**3.2 LISTA DE REQUISITOS**

O software proposto neste trabalho possuirá diversas funcionalidades, tais como:

- Cadastrar Gastos Cartão de Débito;
- Cadastrar Gastos Cartão de Crédito;
- Cadastrar Gastos Planejados;
- Cadastrar Não Gastos Planejados;
- Visualizar Investimentos Ativos;
- Cadastrar Novo Investimento;
- Visualizar Receita do Mês;
- Cadastrar Receita Mensal;
- Cadastrar Receita Extra;
- · Balanço do Mês;
- Saldo Atual;

# **3.3 DIAGRAMA E ESPECIFICAÇÃO DE CASOS DE USO**

Para melhorar descrever as funcionalidades da aplicação, foram elaborados alguns diagramas, e assim descrever a interação do usuário com o sistema. Colocando narrativas para especificar os diagramas, descrevendo em forma textual a interação do usuário com o sistema.

A Figura 2 apresenta o Diagrama de Caso de Uso comum para as entidades "Usuário":

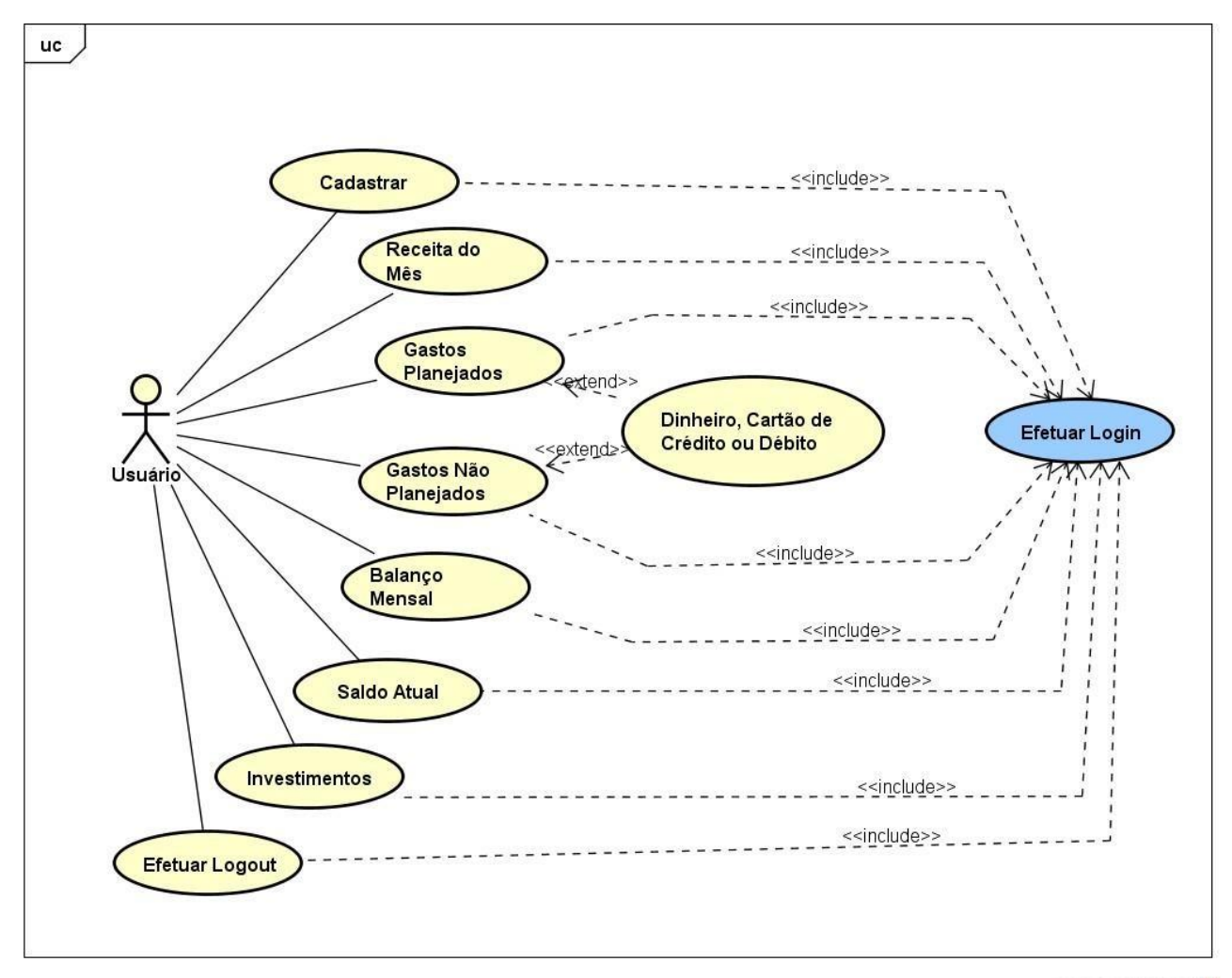

powered by Astahet

**A Figura 2 – Diagrama de Caso de Uso comum "Usuário"**

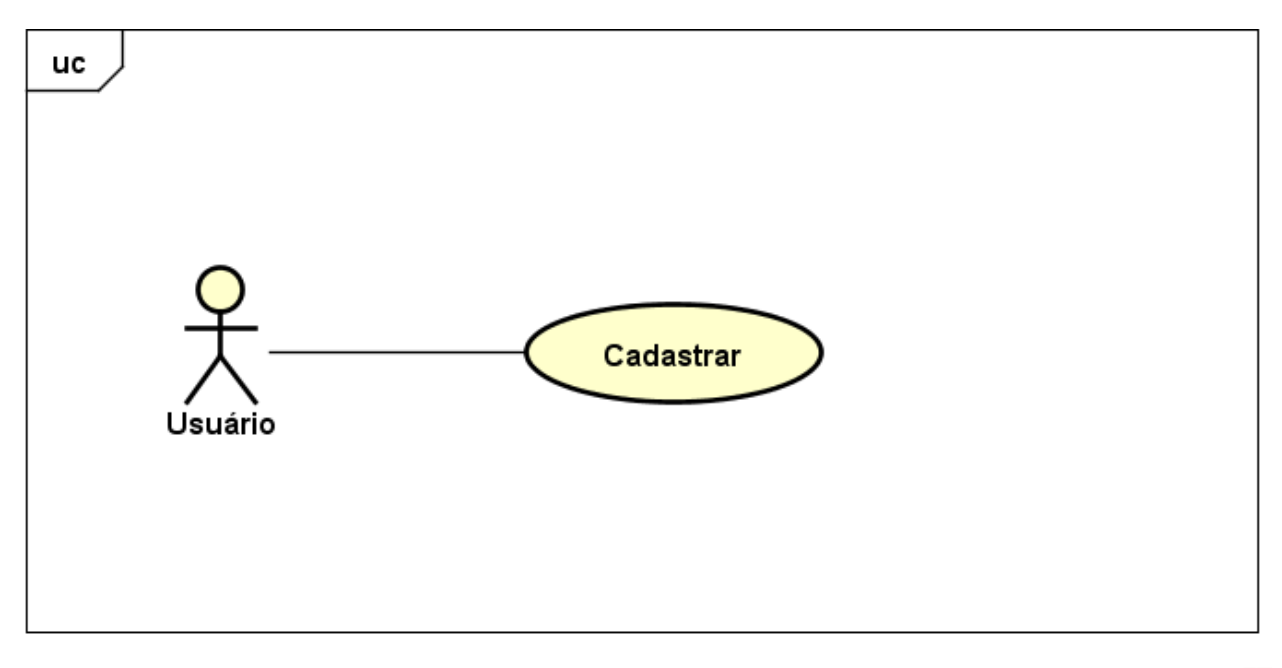

powered by Astah<mark>a</mark>

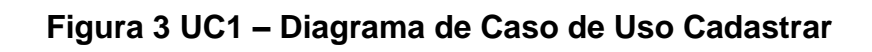

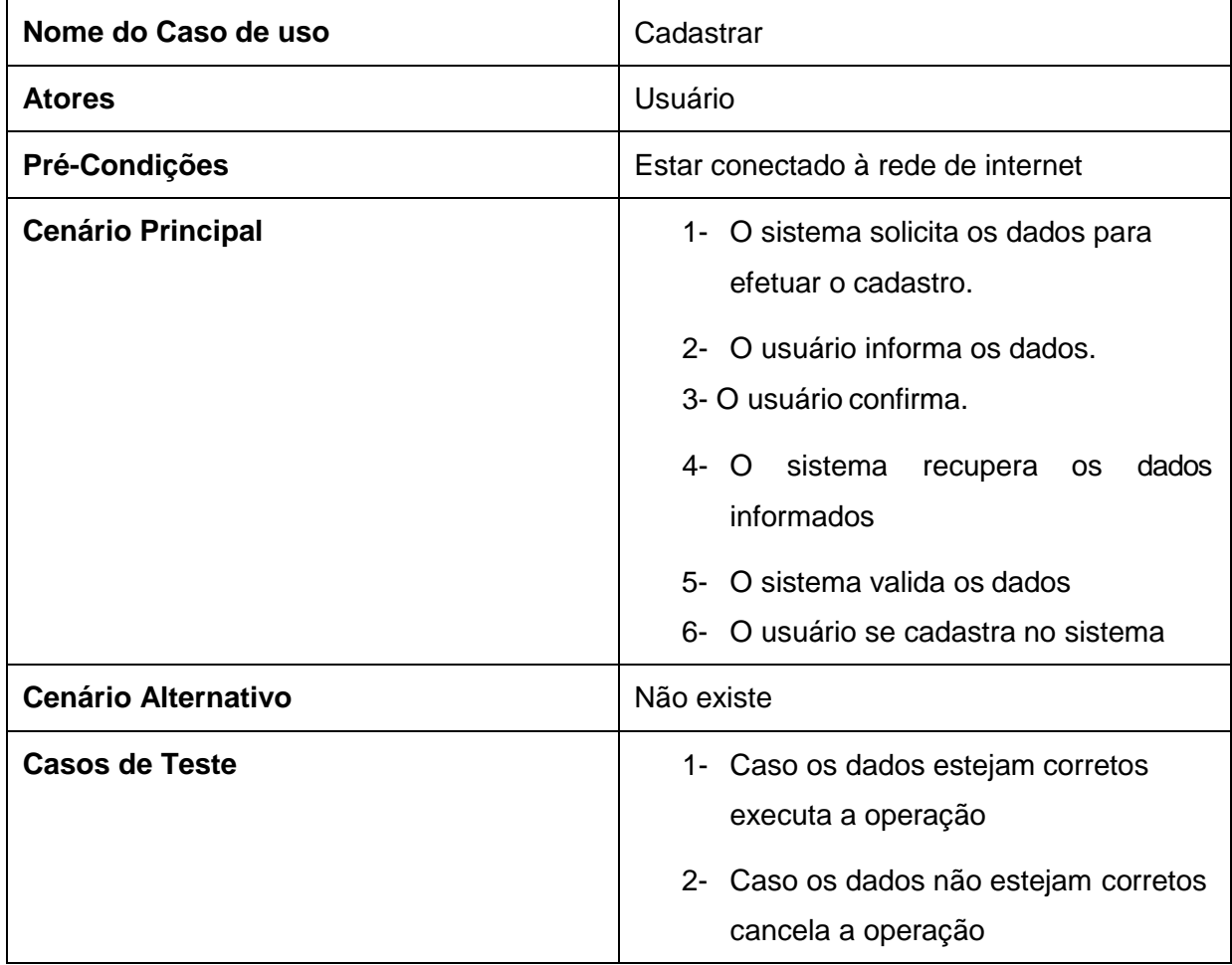

<span id="page-21-0"></span>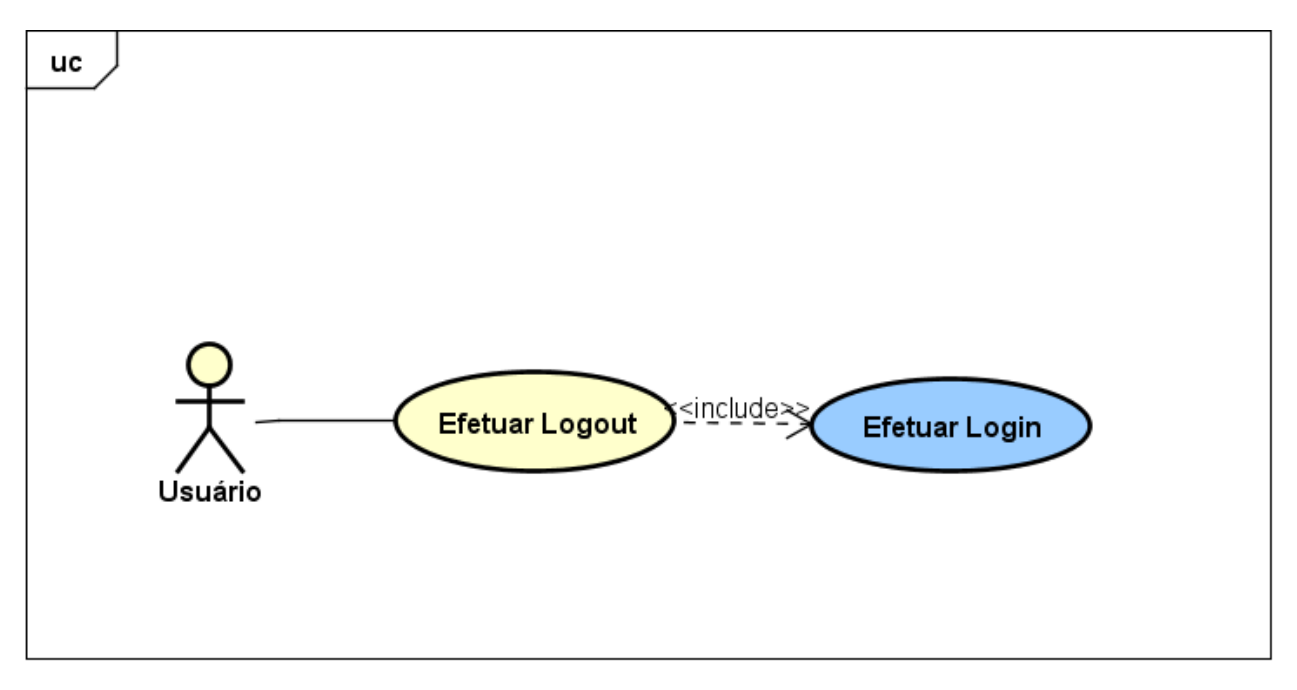

powered by Astahet

# **Figura 4 UC2 – Diagrama Caso de Uso Efetuar Logout**

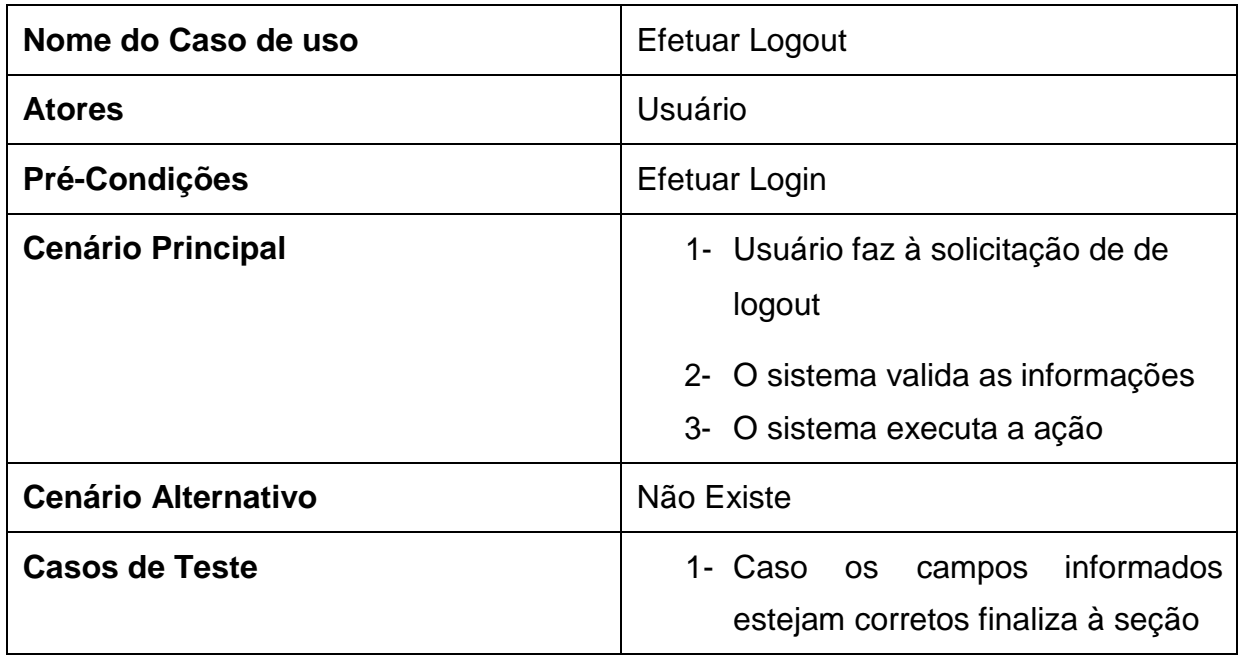

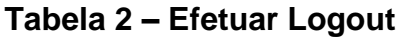

<span id="page-22-0"></span>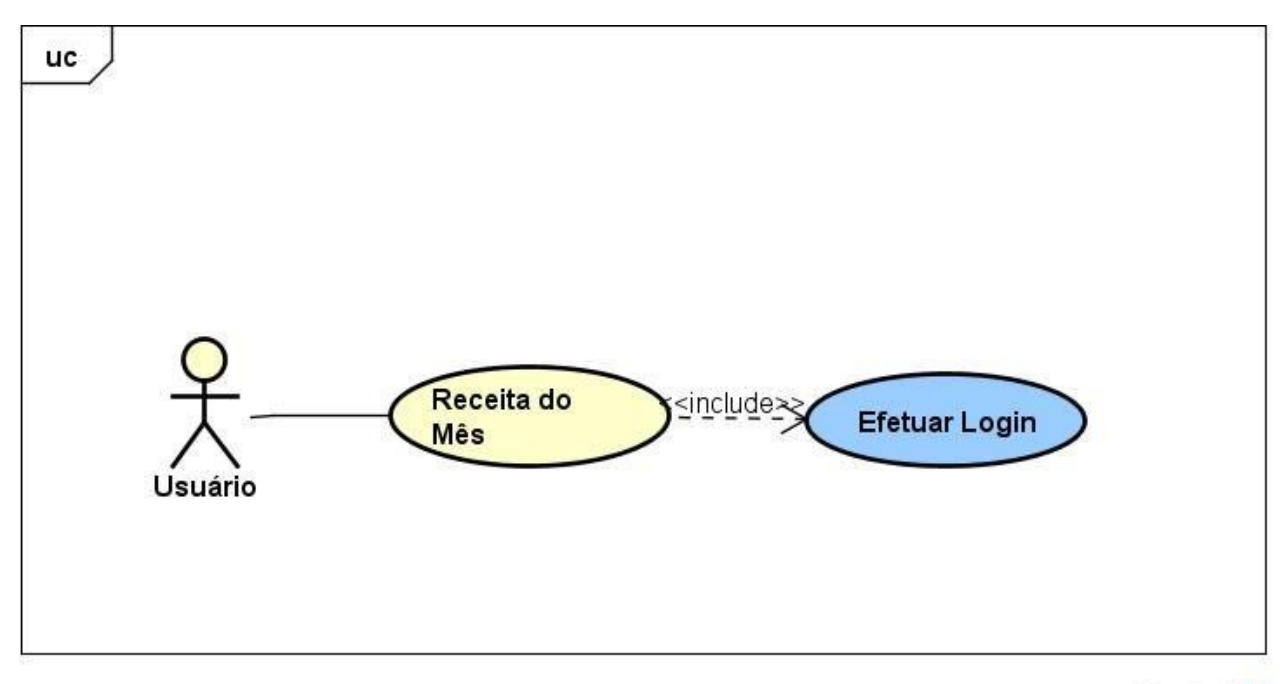

powered by Astaher

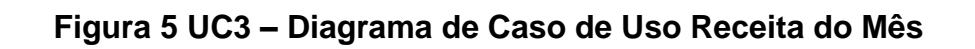

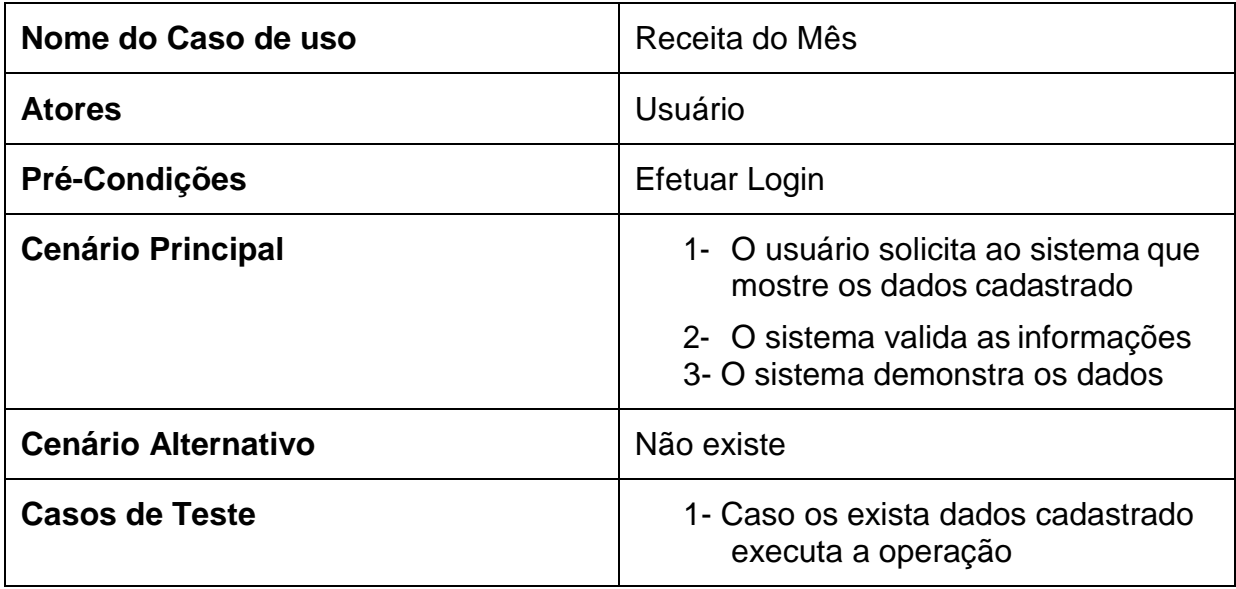

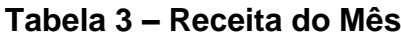

<span id="page-23-0"></span>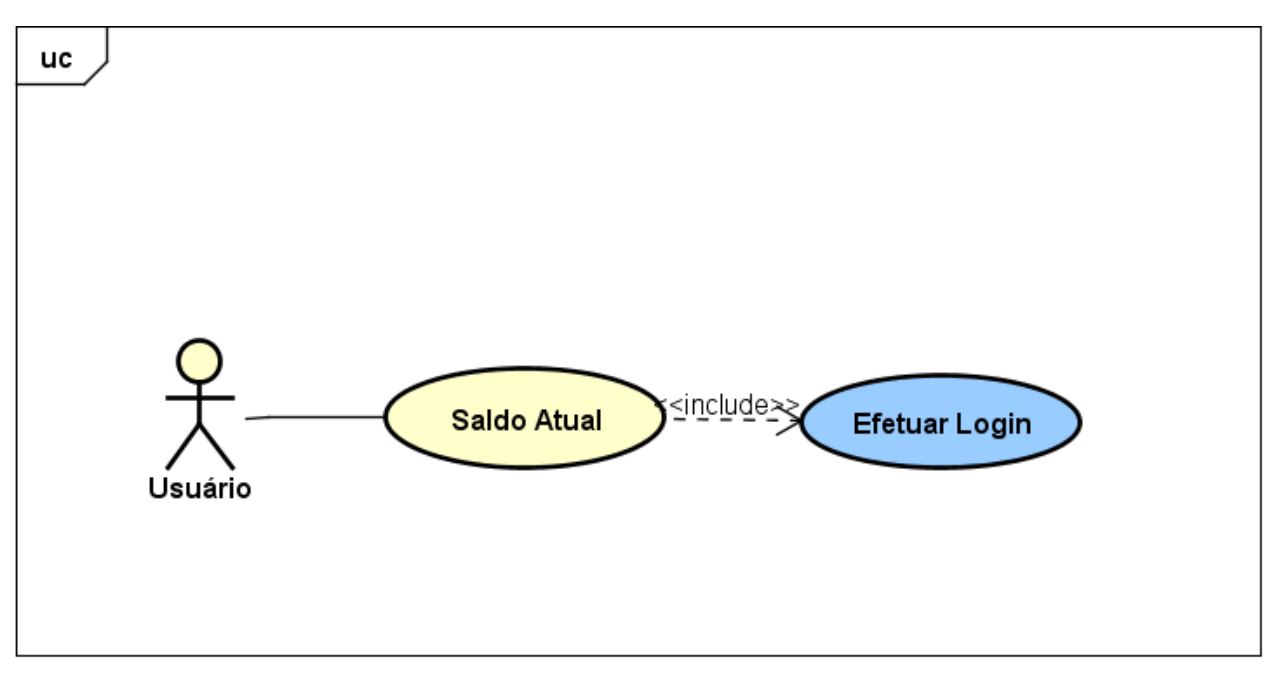

powered by Astah<mark>as</mark>

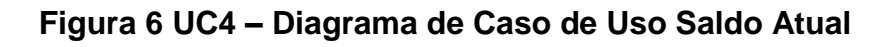

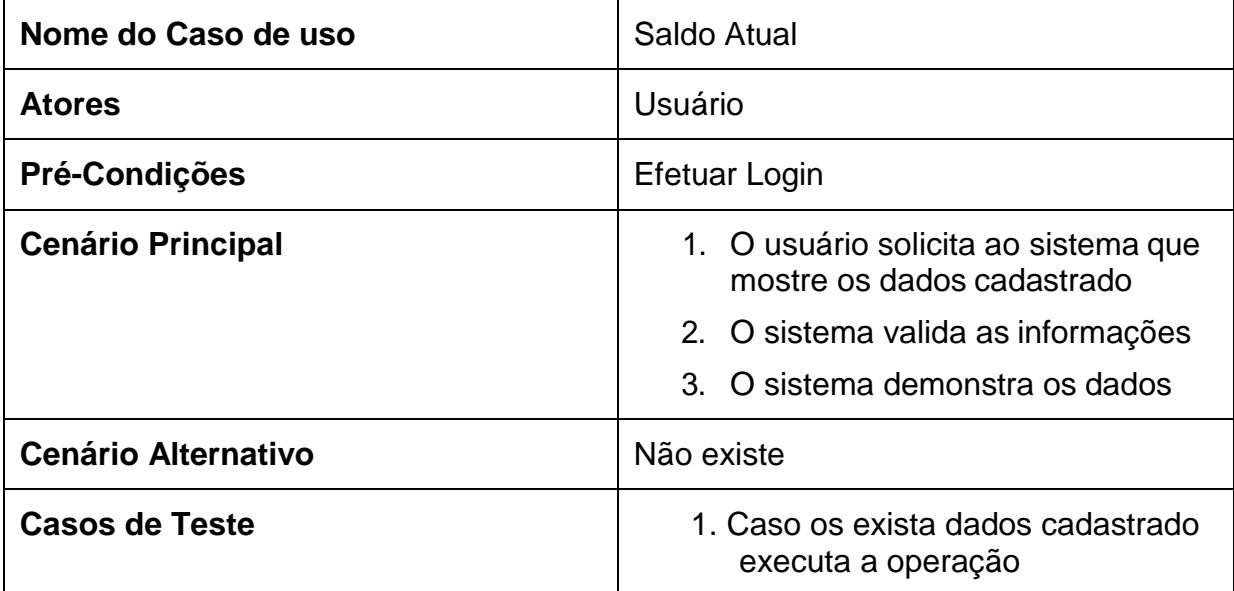

**Tabela 4 – Saldo Atual**

<span id="page-24-0"></span>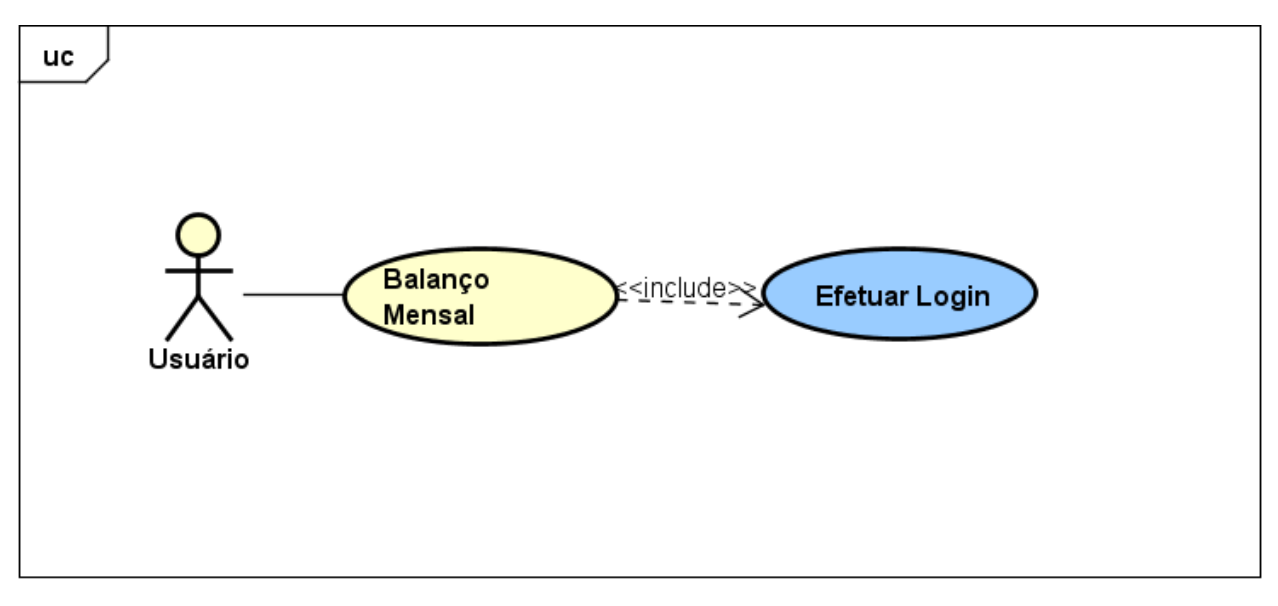

powered by Astah<mark>a</mark>

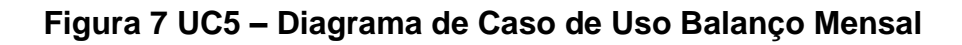

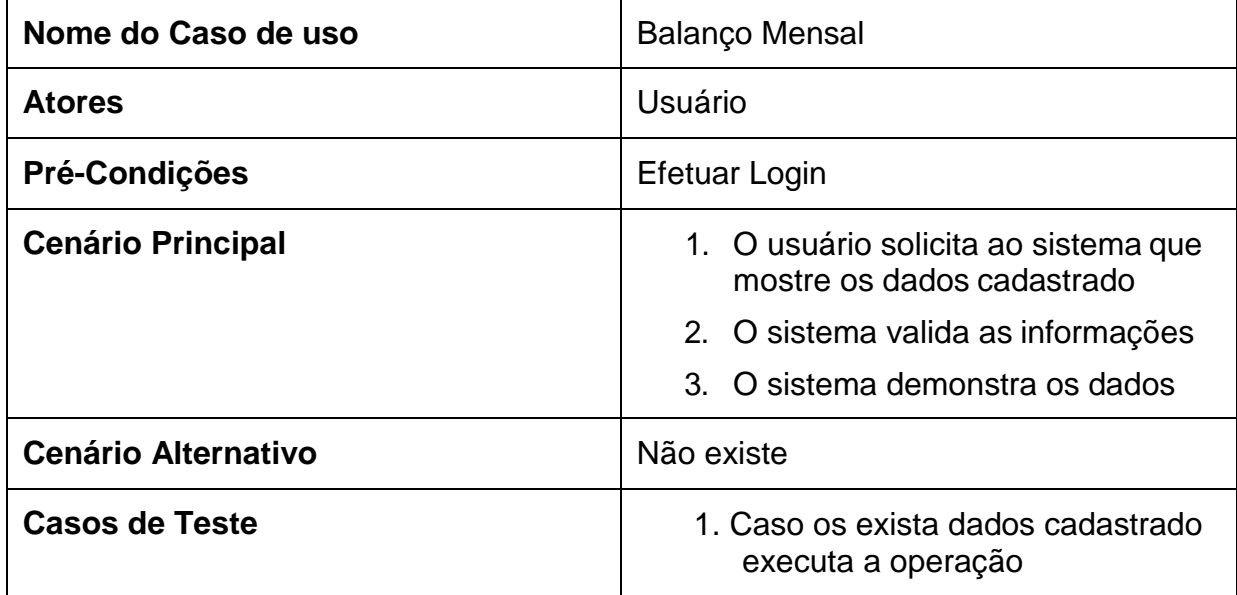

**Tabela 5 – Balanço Mensal**

<span id="page-25-0"></span>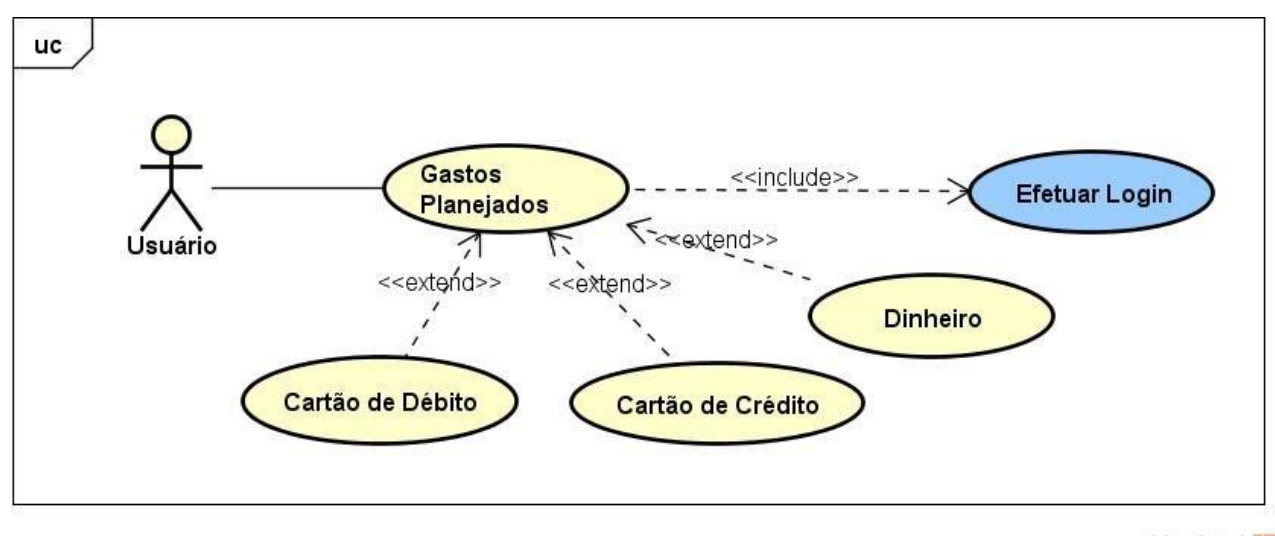

powered by Astahes

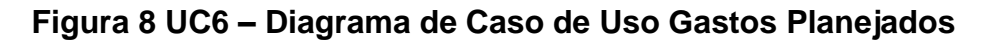

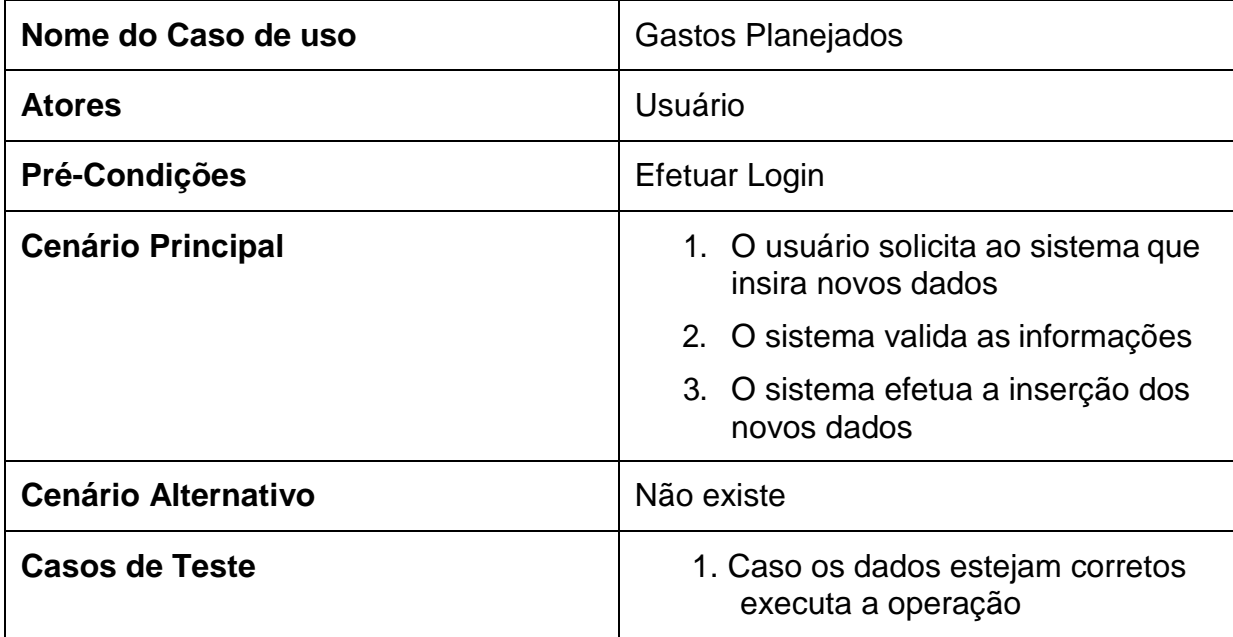

**Tabela 6 – Gastos Planejados**

### <span id="page-26-0"></span>**3.3.7 Gastos Não Planejados**

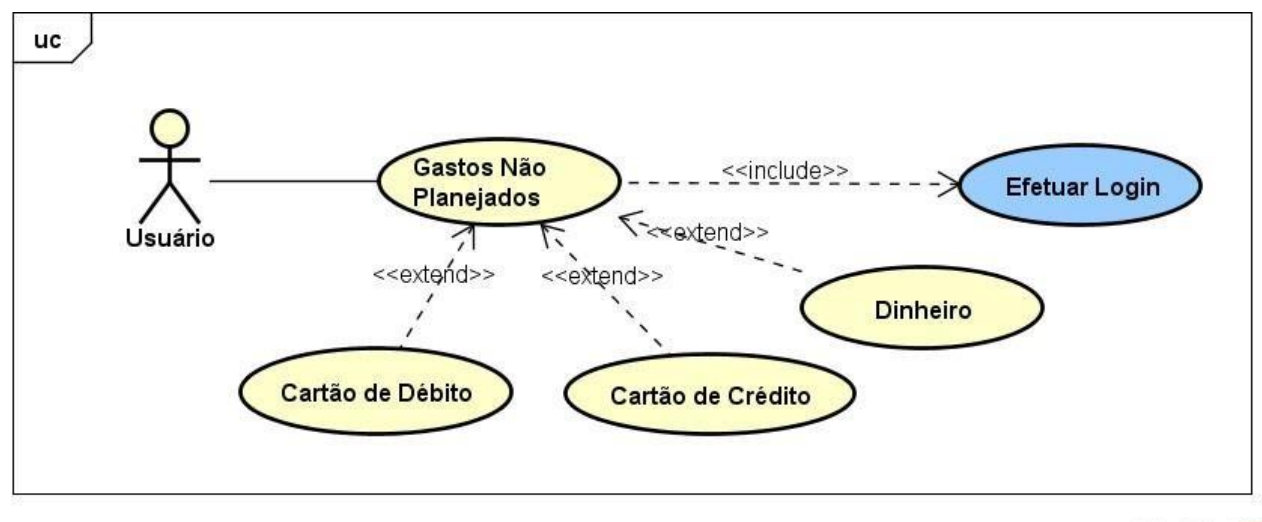

powered by Astahes

# **Figura 9 UC7 – Diagrama de Caso de Uso Gastos Não Planejados**

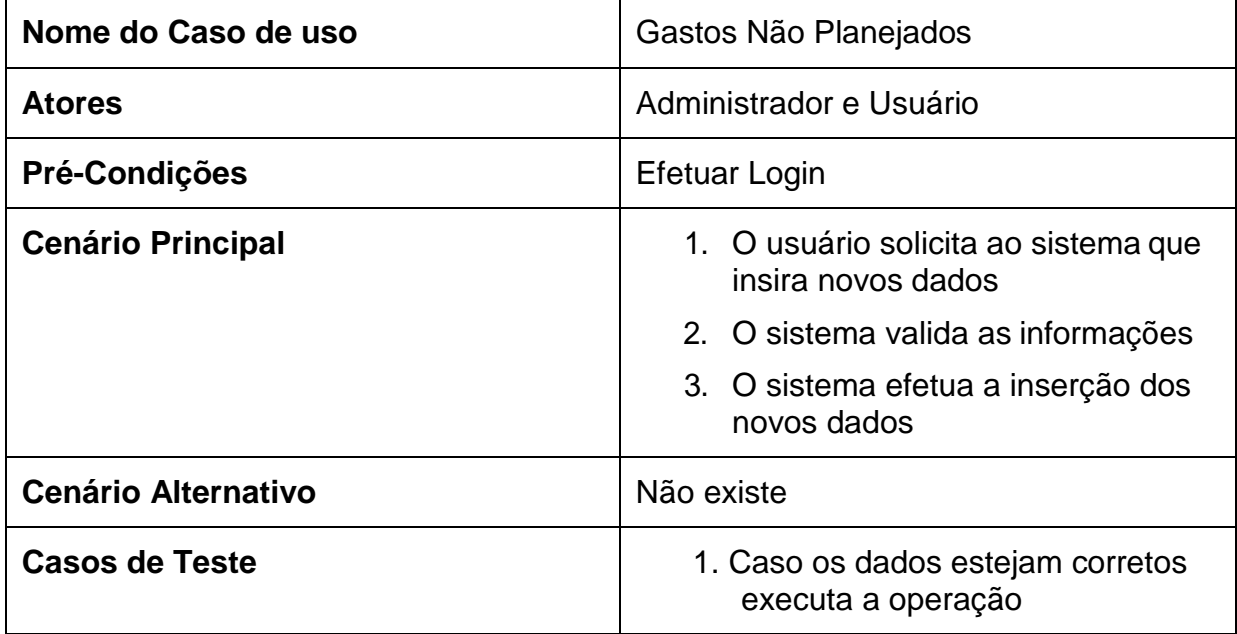

### **Tabela 7 – Gastos Não Planejados**

## <span id="page-27-0"></span>**3.3.8 Investimentos**

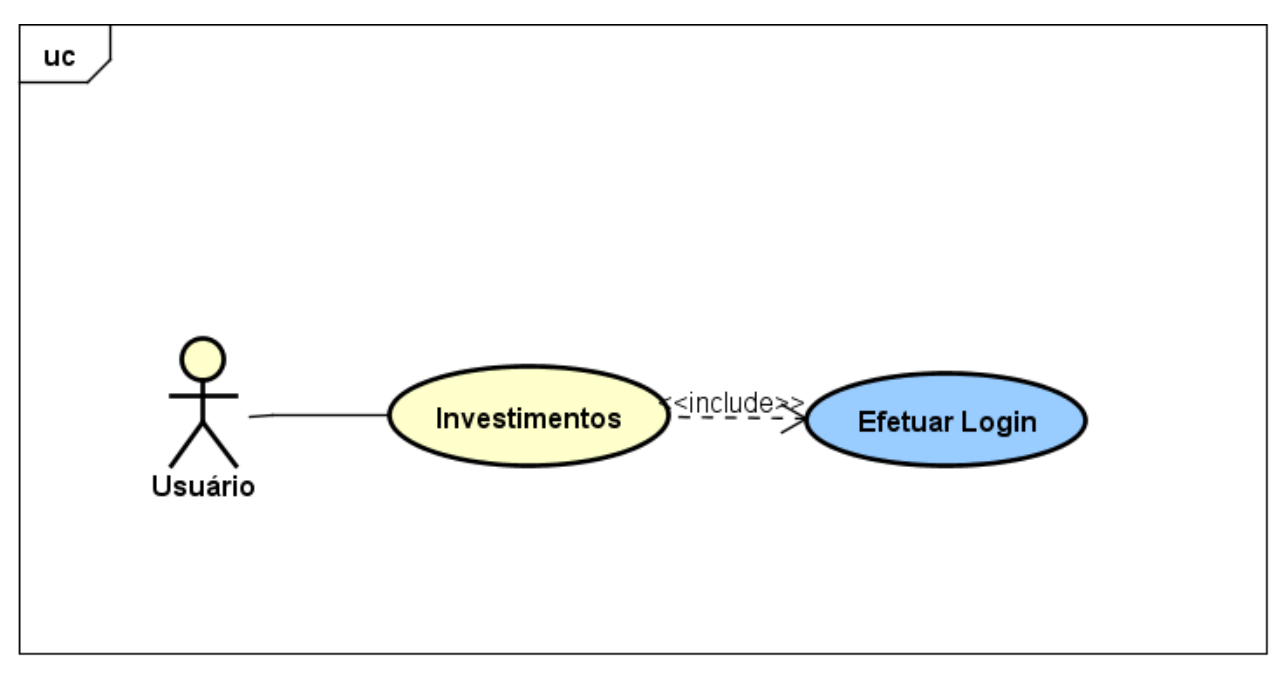

powered by Astahet

## **Figura 10 UC08 – Diagrama de Caso de Investimentos**

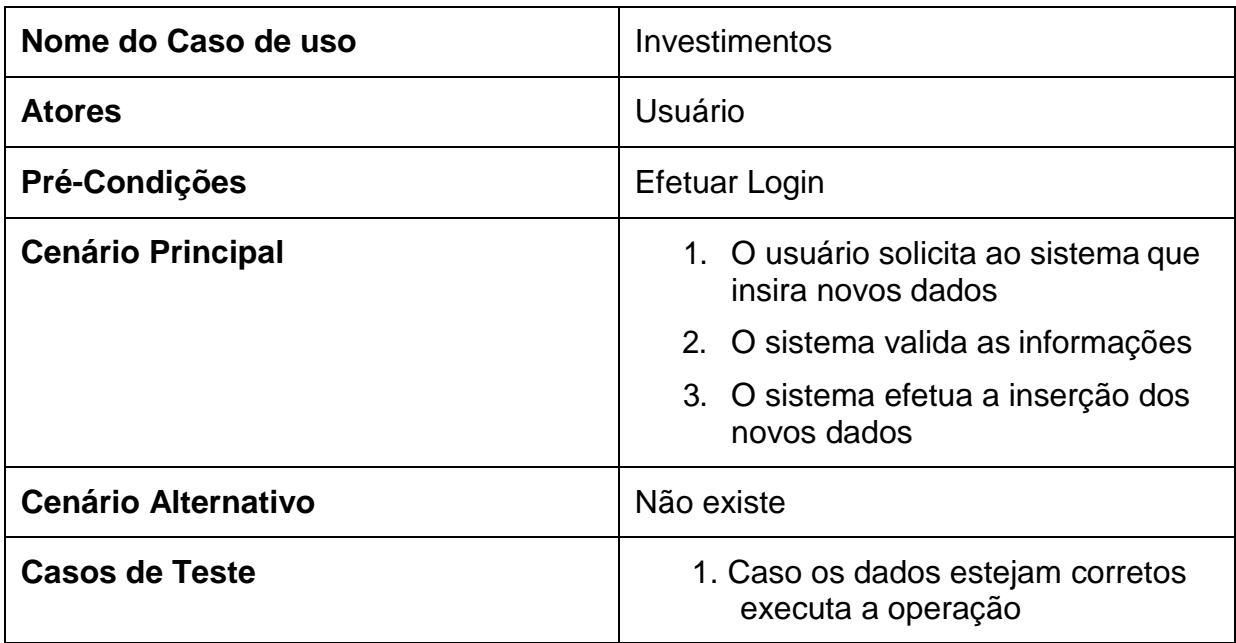

**Tabela 8 – Investimentos**

# **3.4 DIAGRAMA DE CLASSE**

A Figura 11 Diagrama de Classe demonstrar algumas atividades que o sistema pode prover ao usuário:

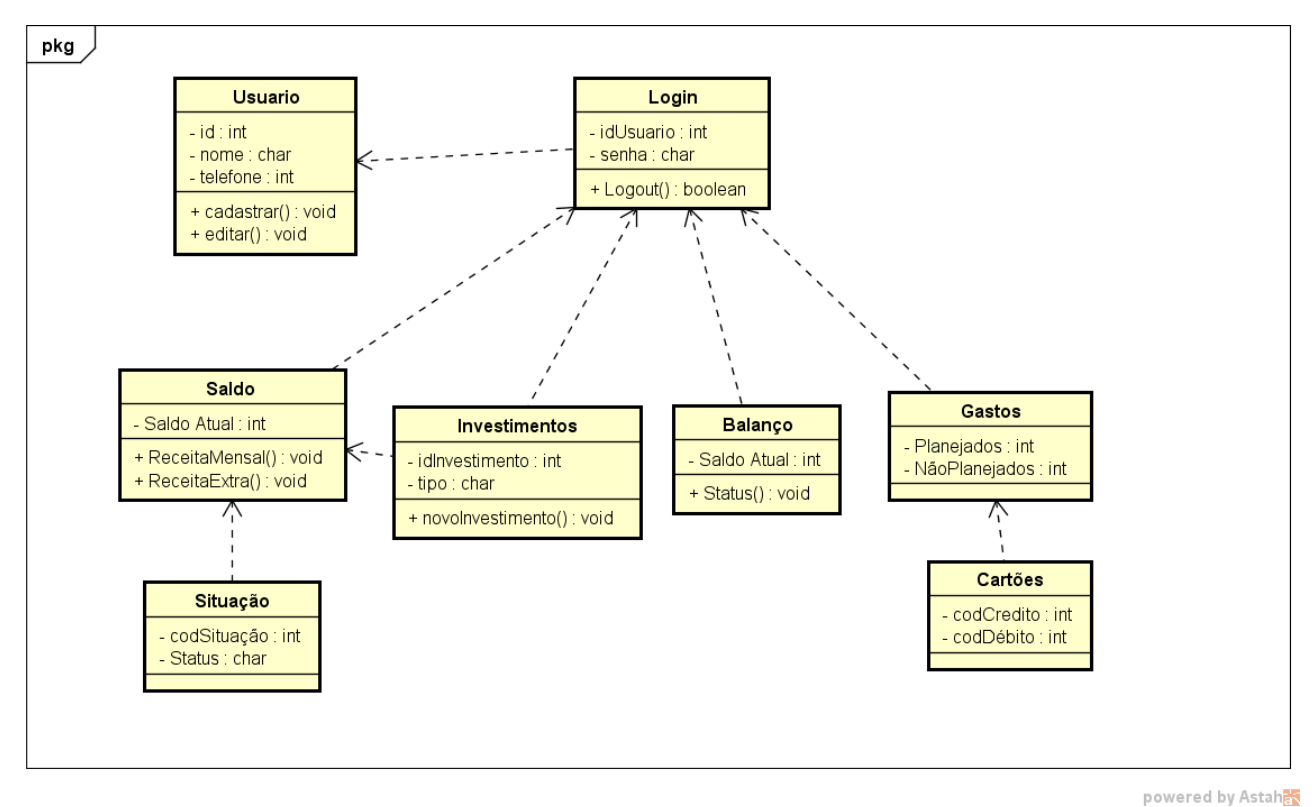

**Figura 11 – Diagrama de Classes**

### **3.5 DIAGRAMA ENTIDADE RELACIONAMENTO**

A Figura 12 Diagrama de Entidade Relacionamento demonstrar algumas tabelas de dados do sistema:

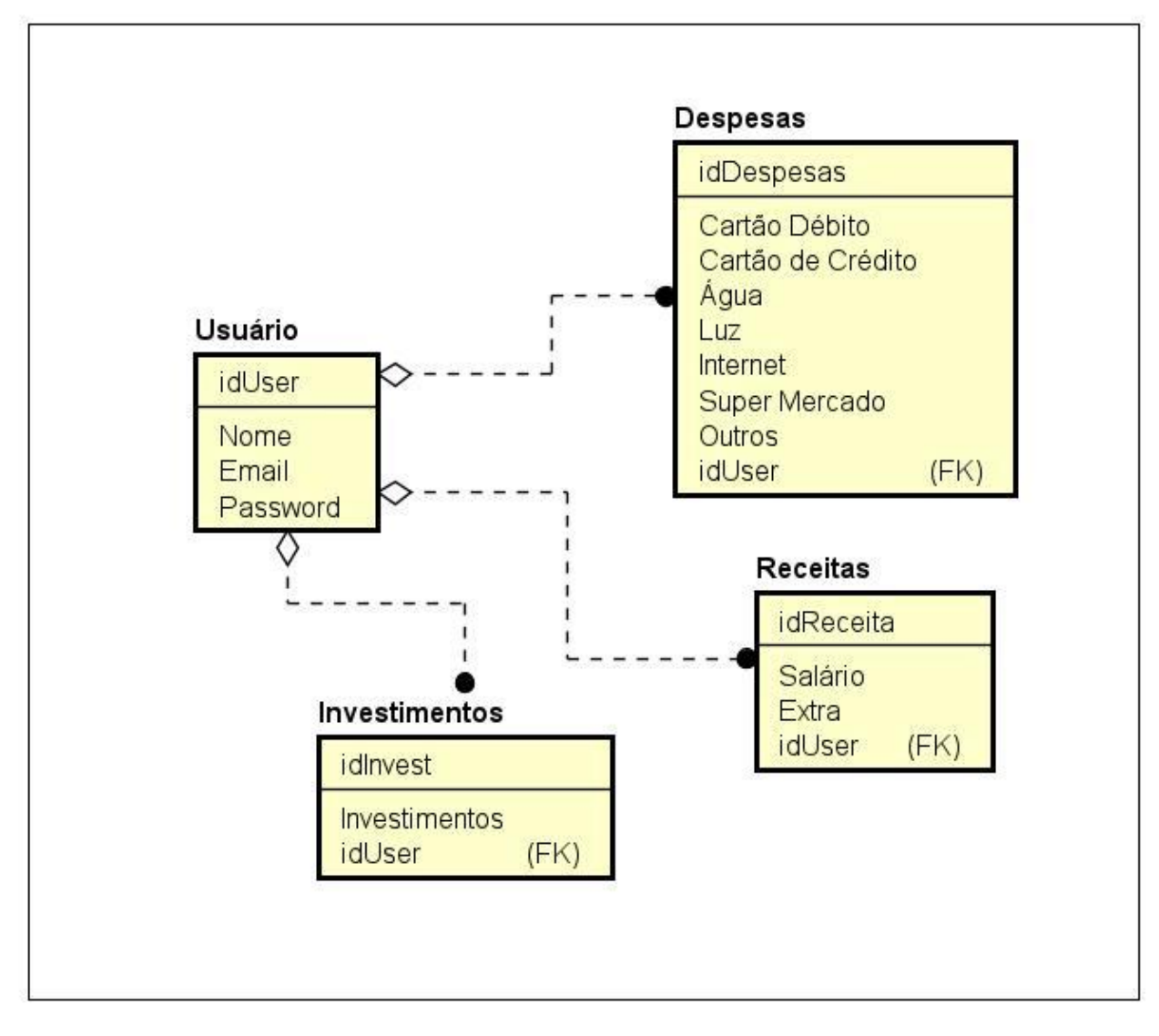

**Figura 12 – Diagrama Entidade Relacionamento**

### <span id="page-30-0"></span>**4. PLANEJAMENTO DO PROJETO**

Neste capítulo será apresentada a estrutura do projeto adotada para o desenvolvimento do trabalho de conclusão de curso, a qual consiste em fases e etapas: estrutura analítica do projeto, cronograma e orçamento.

### <span id="page-30-1"></span>**4.1 – ESTRUTURA ANALÍTICA DO PROJETO**

O Work Breakdown Structure *(*WBS*)* ou Estrutura Analítica do Projeto *(*EAP*),* é o processo de subdivisão das entregas e do trabalho do projeto em componentes menores e de gerenciamento mais fácil. A WBS é uma decomposição hierárquica orientada às entregas do trabalho a ser executado pela equipe para atingir os objetivos do projeto e criar as entregas requisitadas, sendo que cada nível descendente da WBS representa uma definição gradualmente mais detalhada da definição do trabalho do projeto. A WBS organiza e define o escopo total e representa o trabalho especificado na atual declaração do escopo do projeto aprovado (RUGGIERI, 2010).

As etapas do desenvolvimento da aplicação são ilustradas na Figura 13 que apresenta o WBS que será utilizado para organizar e orientar o trabalho a ser desenvolvido:

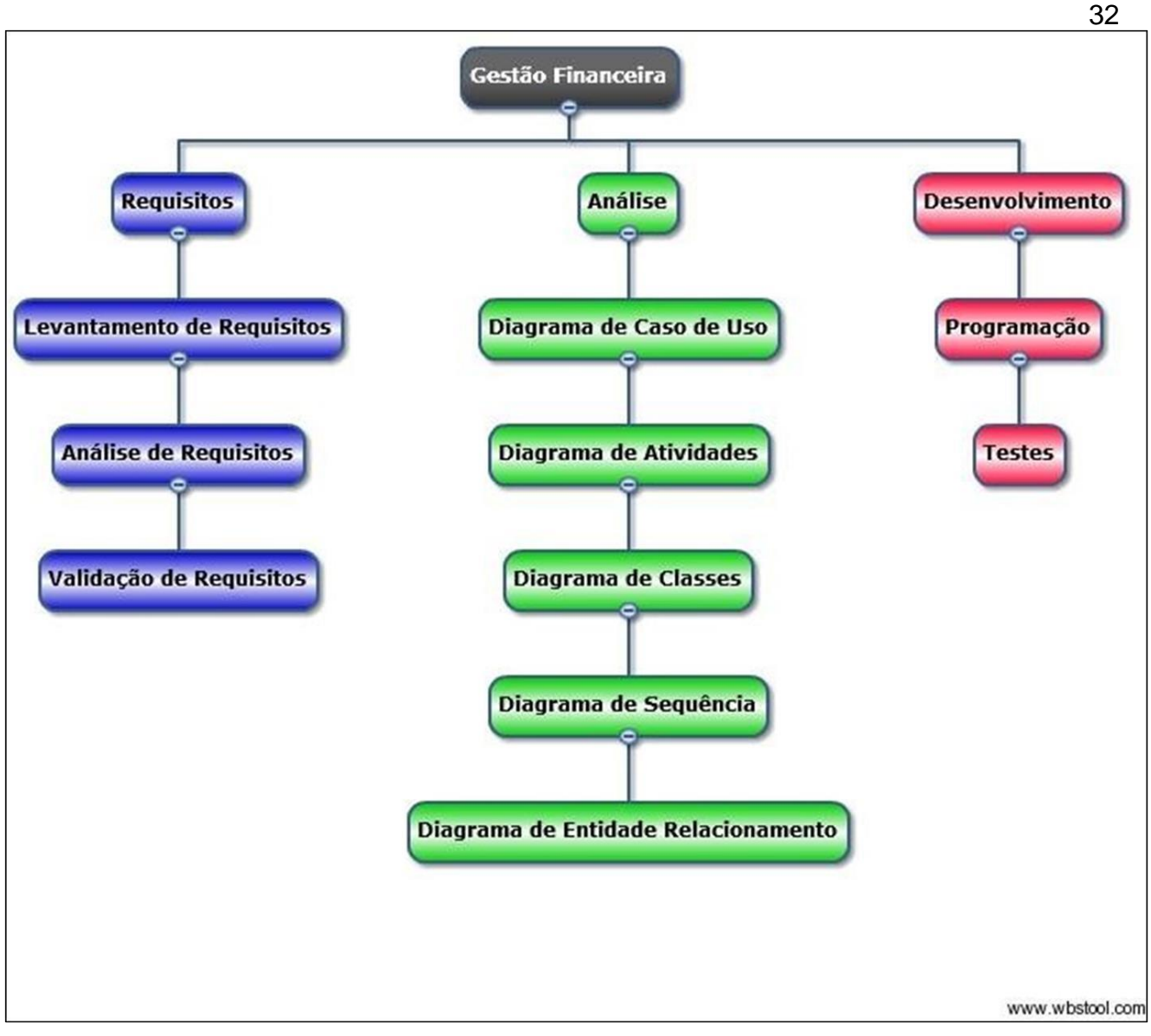

**Figura 13 – Work Breakdown Structure**

# <span id="page-32-0"></span>**4.2 ORÇAMENTO**

Os recursos necessários para análise e desenvolvimento do software são:

### **Recursos Físicos:**

01 Analista de Sistema / Programador;

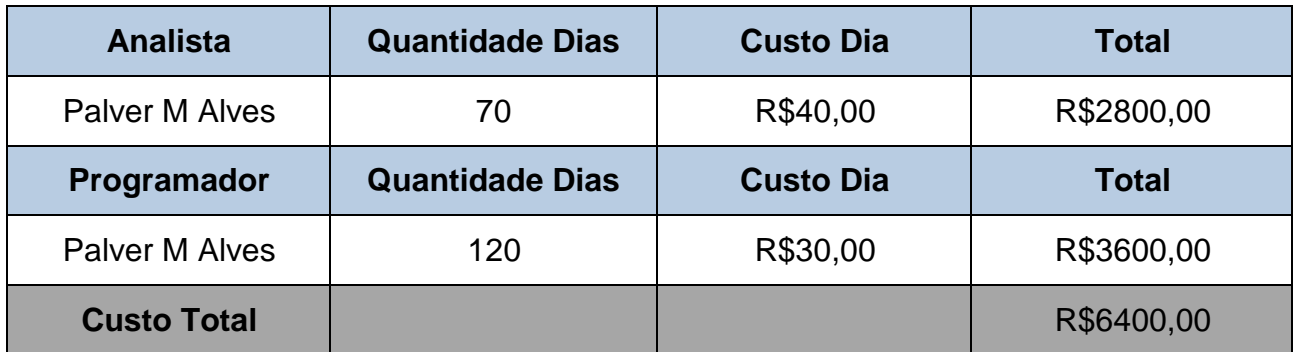

#### **Tabela 09 – Orçamento Analista e Programador**

### **Equipamentos:**

• 01 Notebook

Valor Unitário = R\$2.300,00

Depreciação (2 anos) = R\$2.300 / 24 = R\$95,84 /mês Custo por dia = R\$95,84/26 (dias) = R\$3,69 (ao dia) Custo do computador =  $R$3,69 * 190 = R$701,10$ 

### **Custo Total dos equipamentos R\$891,10**

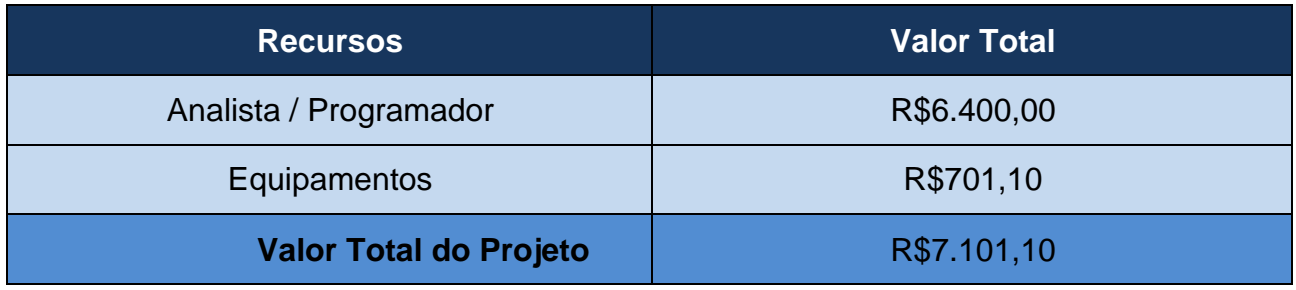

### **Tabela 10 – Valor Total do Projeto**

# <span id="page-33-0"></span>**5. IMPLEMENTAÇÃO DO PROJETO**

Para a implementação da aplicação foi utilizado o software Visual Studio.

### <span id="page-33-1"></span>**5.1 Tela de login**

A imagem representa implementação do código do programa destinada a parte de login do usuario.

```
import React from 'react';
     import { StyleSheet, Text, View, Image, TextInput, TouchableOpacity,Alert } from 'react-native';|
 23<sub>1</sub>import minhaLogo from './assets/logo.png'
     export default function App() {
5return (
         <View style={styles.container}>
8<sup>1</sup><Image source={minhaLogo}
            style={style\{style,style, \}</math>12
             <TextInput
             style={styles.input}
14
             placeholder="Digite seu Email"
            <TextInput
19
20
            style={styles.input}
            secureTextEntry={true}
             placeholder="Digite sua Senha"
24<TouchableOpacity
             style={styles.botao}
              <Text style={styles.botaoText}>Login</Text>
29
             </TouchableOpacity>
30
             <TouchableOpacity
\overline{31}
```
**Figura 14 – Código da tela de login**

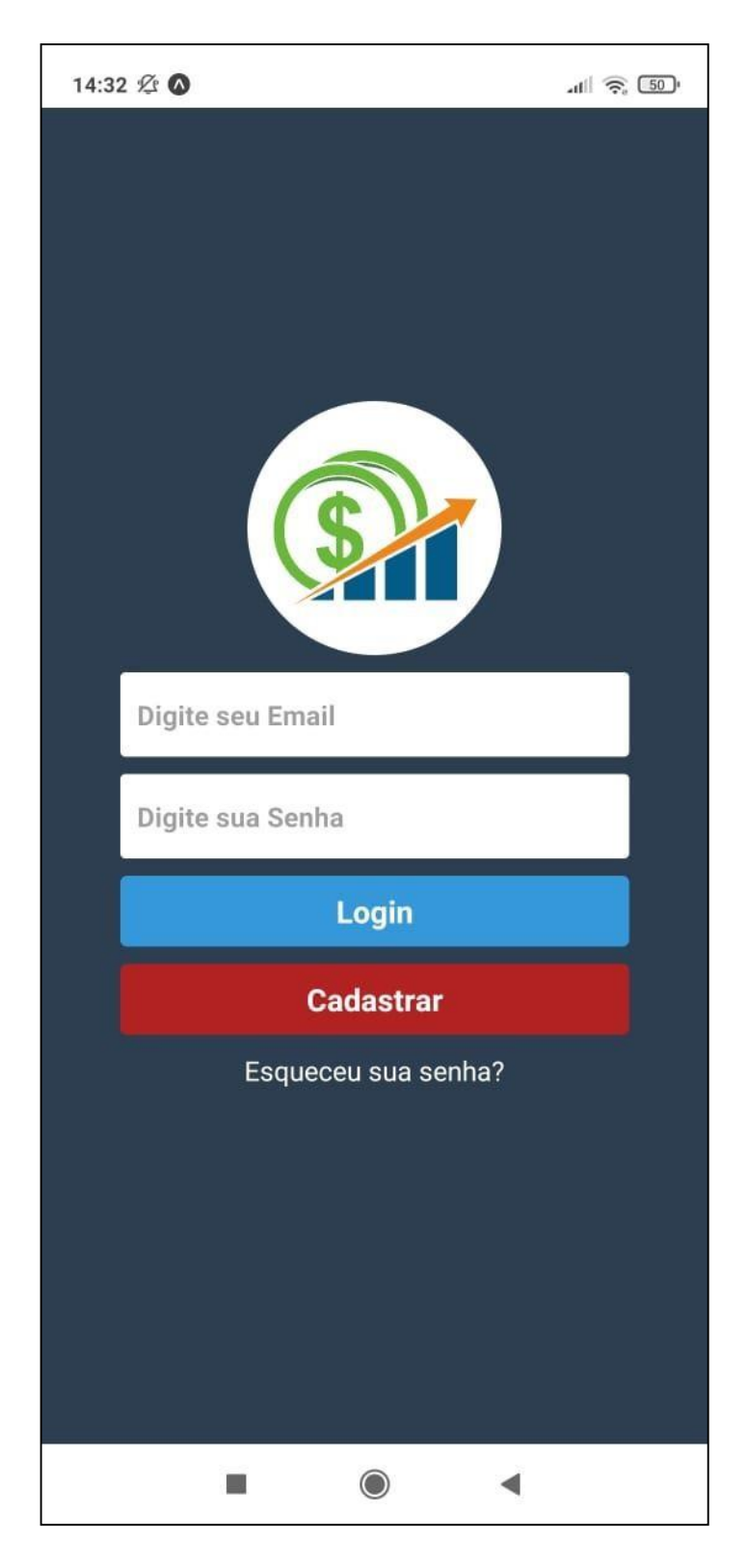

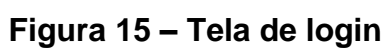

## <span id="page-35-0"></span>**5.2 Tela de cadastro**

A imagem representa implementação do código do programa destinada a parte de cadastro do usuario.

```
return (
         <View style={styles.container}>
11<Image source={minhaLogo}
            style={styles.logo}/>
            <TextInput
            style={styles.input}
            placeholder="Nome completo"
18
19
           <TextInput
21style={styles.input}
            placeholder="Digite seu Email"
           <TextInput
            style={styles.input}
            placeholder="Digite seu Celular"
29
            <TextInput
30
            style={styles.input}
\overline{31}secureTextEntry={true}
            placeholder="Digite sua Senha"
34
            <TouchableOpacity
             style={styles.botao}
36
              <Text style={styles.botaoText}>Criar</Text>
            </TouchableOpacity>
```
**Figura 16 – Código da tela de cadastro**

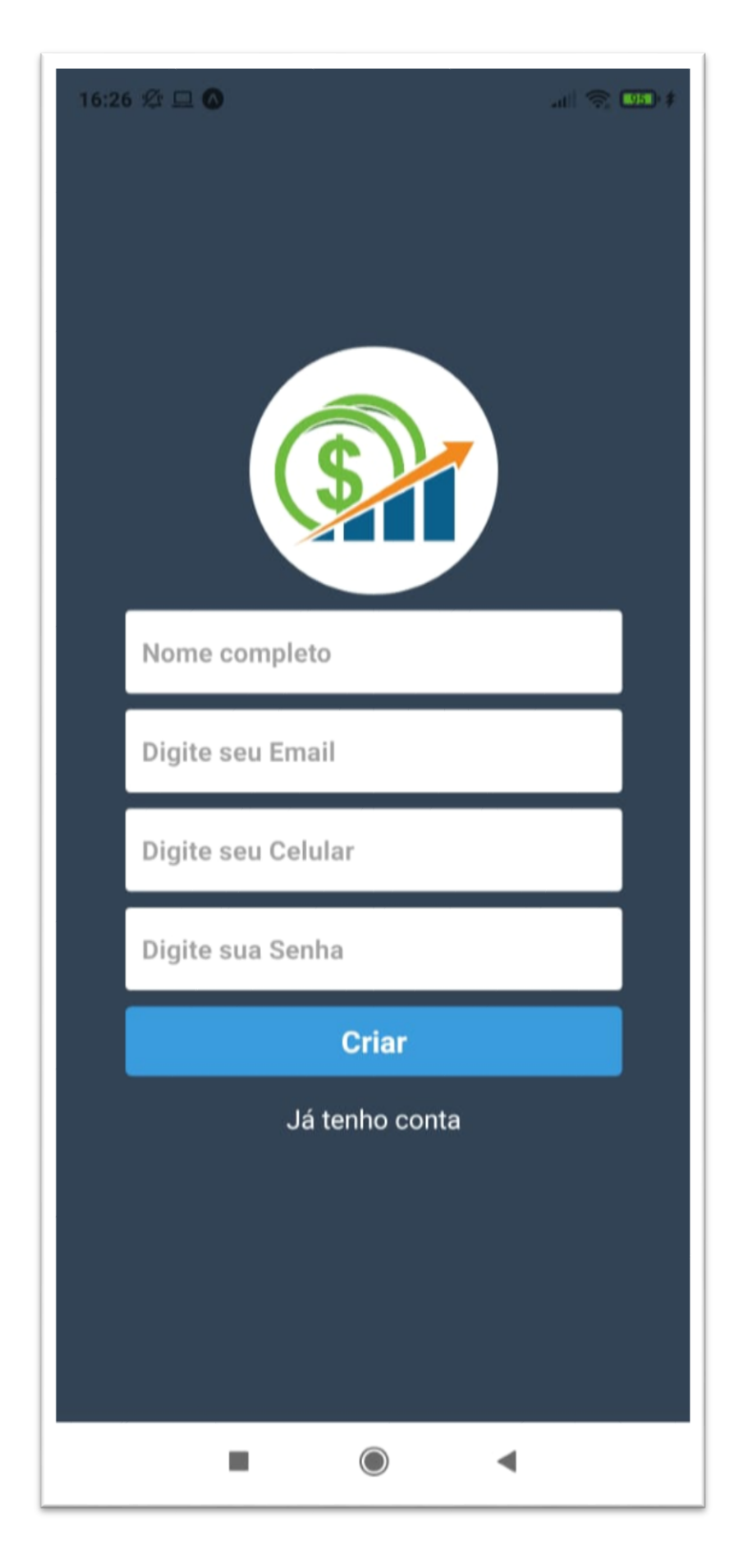

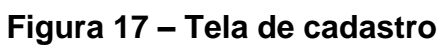

# <span id="page-37-0"></span>**5.3 Balanço mensal**

A imagem representa implementação do código do programa destinada a parte do balanço mensal do usuário.

```
59
            </View>
60
61
62
             <View style={styles.fixToText}>
63
             <TouchableOpacity
64
65
              style={styles.botao}
66
               <Text style={styles.botaoText}>Ver Renda</Text>
67
             </TouchableOpacity>
68
69
70
             <TouchableOpacity
71
             style={styles.botaoCadastro}
72
              onPress={ () => {Alert.alert('Teste Loggin','Você clicou em mim')}}
73
               <Text style={styles.botaoText}>Ver Gastos</Text>
74
75
             </TouchableOpacity>
76
             </View>
77
             <View style={styles.teste}>
78
79
             \langle/View>
80
81
            </View>
         </DrawerLayoutAndroid>
82
83
        );
84};
85
     const styles = StyleSheet.create({
86
       fixToText: {
87
         flexDirection
```
**Figura 18 – Código da tela de balanço mensal**

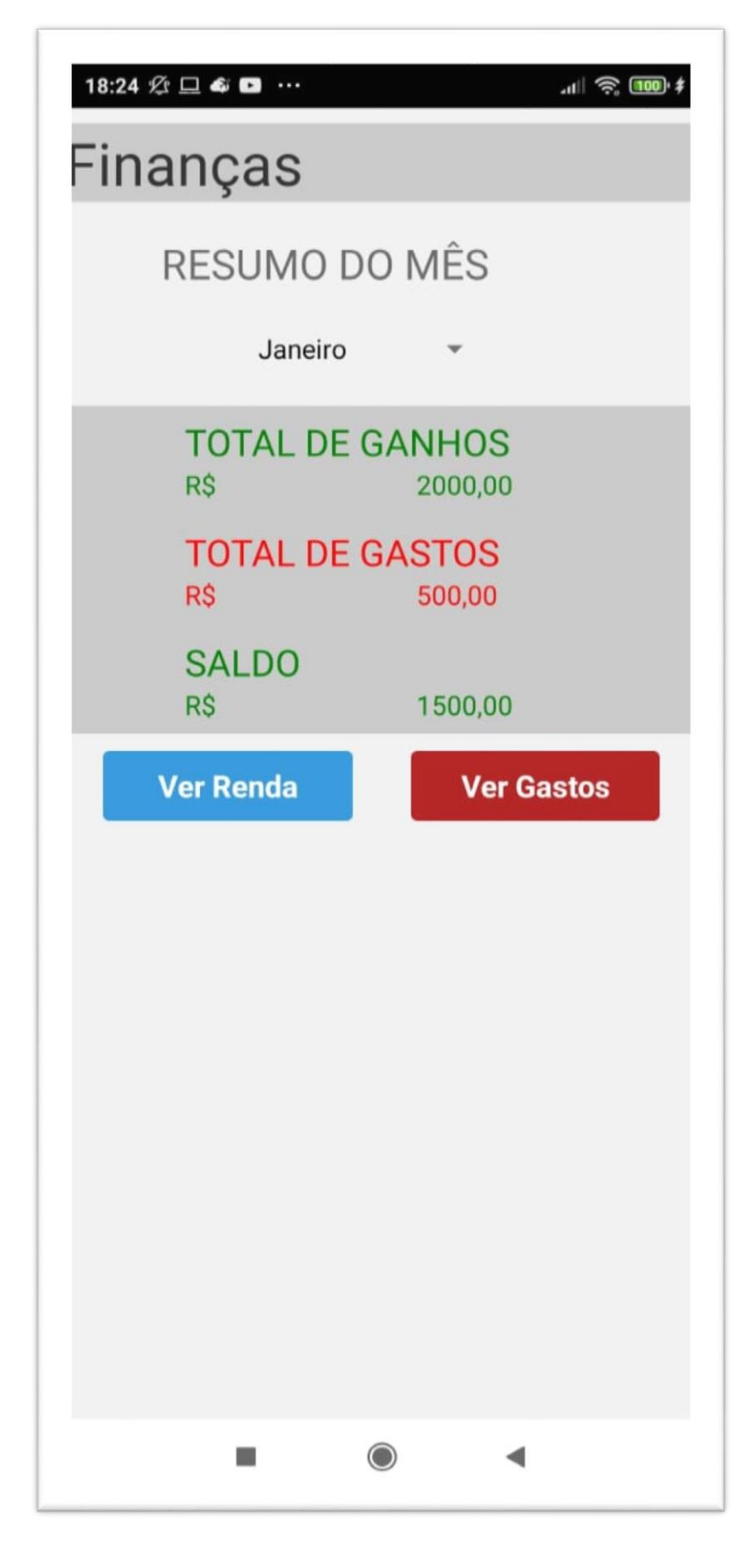

**Figura 19 – Tela de balanço mensal**

# <span id="page-39-0"></span>**6. CONCLUSÃO**

Neste projeto foi analisado e desenvolvido uma aplicação Mobile, que traz como finalidade fazer à gestão financeira pessoal de cada usuário.

Com a análise e desenvolvimento da aplicação, percebi que pode proporcionar o controle eficaz de suas finanças, permitindo tomadas de decisões, que se resulta em novos investimentos, aquisições e outros.

Além dos desafios para o desenvolvimento do projeto, que foi levantar os requisitos e compreender de forma clara, como seria demonstrado tudo isso e também definir quais ferramentas e tecnologias seriam usadas.

A utilização de um aplicativo tecnológico da facilidade e utilidade dentro de um dispositivo movel que esta presente na vida de grande maioria das pessoas mas não significa que por ser facil esta é a unica ou melhor opção.

Não existe um único caminho para se prosseguir com a gestão financeira nem mesmo certo ou errado, existe a pesquisa para encontrar as melhores formas e recursos que se adapta a forma de trabalho de cada pessoa ou necessidade especifica de cada empresa em questão.

O presente trabalho não deve ser considerado como encerrado, podendo ser utilizado para estudos, referencias, aprimorar mais no conhecimento sobre gestão financeira e as tecnologias usadas no mesmo. Podendo ser adaptada para a necessidade de todos que queiram prosseguir com o tema.

### **REFERENCIAS**

**About Node.**js. Disponível em: <https://nodejs.org/en/about/> Acesso em: 20/07/2020.

BOOCH, Grady; JACOBSON, Ivar; RUMBAUCH, James. **UML – Guia do Usuário**. 2ª Edição. Tradução Fábio Freitas da Silva e Cristiana de Amorim Machado. Rio de Janeiro: Elsevier, 2005.

CHEROBIM, A. P. M. S; ESPEJO, M.M.S.B. (2010). Finanças pessoais: conhecer para enriquecer! São Paulo: Atlas.

Educação Financeira – qual a imporância de saber sobre finanças. **Pravaler, 2020.**  Disponível em <https://www.pravaler.com.br/educacao-financeira-qual-a-importanciade-saber-sobre-financas/> Acesso em: 17/12/2020

**Firebase Realtime Database.** Disponível em: <https://firebase.google.com/docs/database/> Acesso em: 15/07/2019.

GUEDES, Gilleanes. **UML 2: Uma abordagem prática.** 2ª Edição. São Paulo. Novatec Editora, 2011.

LGMM (LEARNIG GUIDE MIND MAPPING). Lista Maintaned by The University of Adelaide, Austrália **Meridional, Adelaide.** Disponível em: <https:[//www.adelaide.edu.au/writingcentre/docs/learningguide-mindmapping.pdf>. A](http://www.adelaide.edu.au/writingcentre/docs/learningguide-mindmapping.pdf)cesso em: 11/04/2019.

**O que você realmente já deveria saber.** Disponível em: <https://developer.mozilla.org/pt-BR/docs/Web/JavaScript/Guide/Introduction> Acesso em: 13/07/2020.

PRESSMAN, Roger. **Engenharia de Software – Uma Abordagem Profissional.** Porto Alegre. AMGH Editora Ltda. 2011.

Quais são as vantagens de usar Javascript em todas as camadas de uma aplicação? Disponível em: <https://devpleno.com/quais-sao-as-vantagens-de-usar-javascript-emtodas-as- camadas-de-uma-aplicacao/> Acesso em: 09/12/2020.

Rafael Câmara. **O que você deve saber sobre o funcionamento do React Native.**  Disponível em: <https://medium.com/tableless/o-que-voce-deve-saber-sobre-ofuncionamento-do-react-native-7e3c610aa268> Acesso em: 15/06/2020.

**React Native, Learn once, write anywhere.** Disponível em: <https://facebook.github.io/react-native/> Acesso em: 26/06/2020.

React Native. **Devmedia, 2018.** Disponível em <https://www.devmedia.com.br/reactnative/> Acesso em: 15/01/2021.

RUGGIERI, Ruggero. **WBS – Uma ferramenta importante para o gerente de projetos**. Disponível em: [<http://www.tiespecialistas.com.br/2010/11/wbs-%E2%80%93-uma](http://www.tiespecialistas.com.br/2010/11/wbs-%E2%80%93-uma-)ferramenta-importante-para-o-gerente-de-projetos/#.UTA0B6J\_CSo>. Acesso em: 14/04/2020.

Qual a importância da gestão financeira e como aplicá-la ao negócio? <https://www.equals.com.br/qual-a-importancia-da-gestao-financeira-e-como-aplica-la-aonegocio/> Acesso em: 27/11/2020.